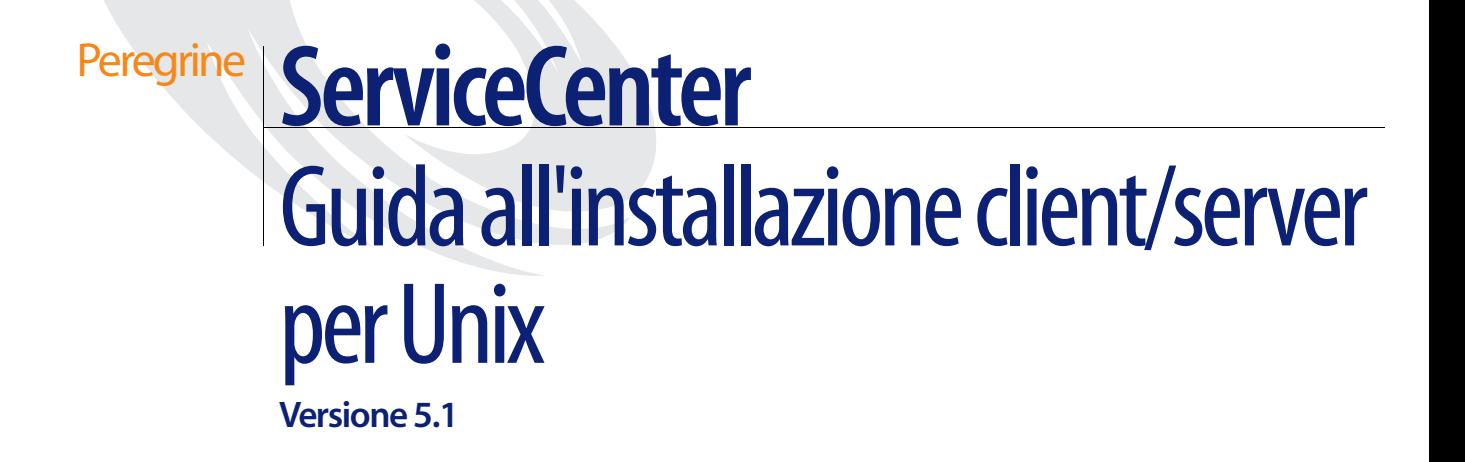

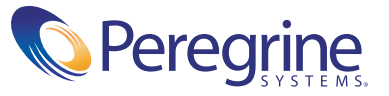

Copyright © 2002-2003 Peregrine Systems, Inc. o sue consociate. Tutti i diritti riservati.

Le informazioni contenute in questo documento sono di proprietà di Peregrine Systems, Incorporated e possono essere utilizzate o diffuse solo previa autorizzazione scritta da parte di Peregrine Systems, Inc. Non è possibile riprodurre questa guida, in tutto o in parte, se non previa autorizzazione scritta da parte di Peregrine Systems, Inc. In questo documento sono citati i nomi commerciali di numerosi prodotti. Nella maggior parte dei casi, se non in tutti, tali designazioni sono indicate come marchi o marchi registrati delle rispettive società.

Peregrine Systems® e ServiceCenter® sono marchi registrati di Peregrine Systems, Inc. o delle sue consociate.

Questo documento ed il relativo software descritto nella guida vengono forniti con contratto di licenza o di non divulgazione e possono essere utilizzati o copiati solo in conformità con i termini di tale contratto. Le informazioni contenute in questo documento sono soggette a modifiche senza preavviso e non rappresentano un impegno da parte di Peregrine Systems, Inc. Contattare l'Assistenza Clienti di Peregrine Systems, Inc. per verificare la data della versione più recente di questo documento.

I nomi delle aziende e delle persone utilizzati nel database esemplificativo e negli esempi dei manuali sono fittizi e citati esclusivamente per illustrare l'uso del software. Qualunque analogia con nomi di aziende o persone reali, passate o presente, è puramente casuale.

Per ottenere assistenza tecnica su questo prodotto o per richiedere documentazione relativa a un prodotto del quale si dispone di licenza, inviare un messaggio e-mail all'Assistenza Clienti di Peregrine Systems, Inc. all'indirizzo [support@peregrine.com](mailto:support@peregrine.com).

Se si desidera sottoporre commenti o suggerimenti su questa documentazione, inviare un messaggio e-mail all'ufficio Pubblicazioni Tecniche di Peregrine Systems, Inc. all'indirizzo [doc\\_comments@peregrine.com](mailto:doc_comments@peregrine.com).

Questa edizione si riferisce alla versione 5.1 del programma concesso in licenza.

Peregrine Systems, Inc. 3611 Valley Centre Drive, San Diego, CA 92130 Tel. +1 800.638.5231 o +1 858.481.5000 Fax +1 858.481.1751 www.peregrine.com

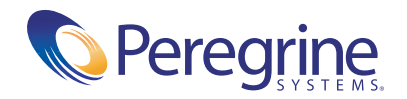

# **Sommario**

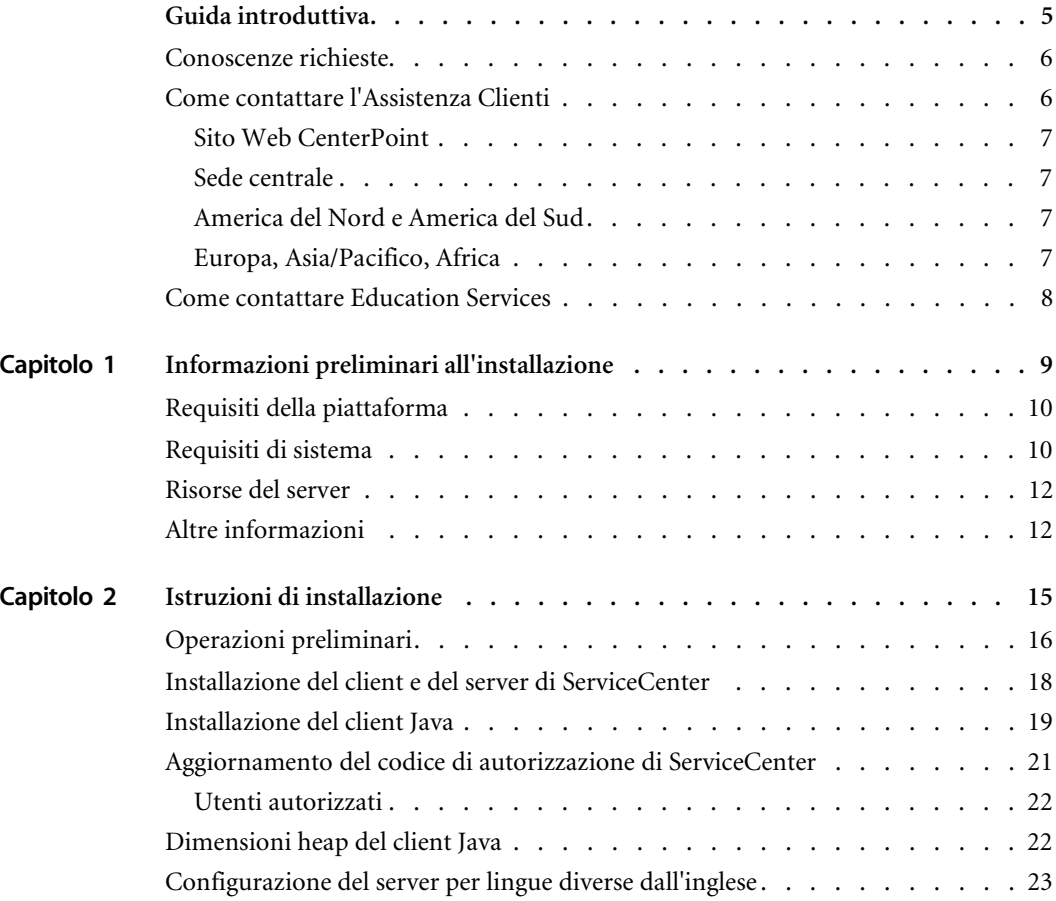

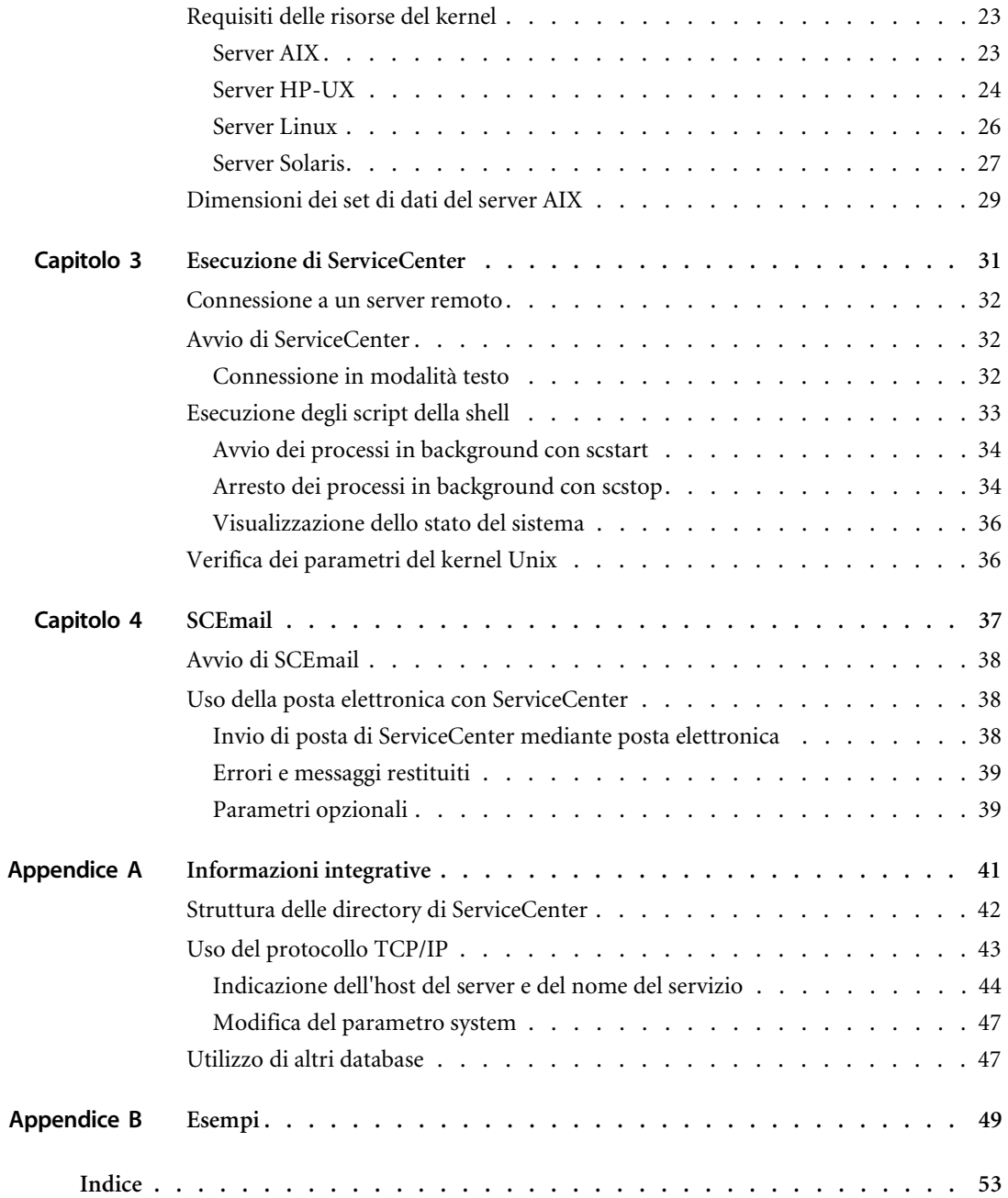

# <span id="page-4-0"></span>Guida introduttiva

La *Guida all'installazione client/server per Unix* fornisce istruzioni per l'installazione della piattaforma client/server di ServiceCenter in ambiente Windows. Per una corretta installazione, seguire la procedura descritta in questa guida.

La *Guida all'installazione client/server per Unix* contiene le informazioni riportate di seguito:

- *[Guida introduttiva](#page-4-0)* descrive la presente guida e le conoscenze necessarie per gli utenti. Fornisce informazioni di assistenza per il prodotto, elenca i requisiti di sistema per le piattaforme client per il client/server Unix di ServiceCenter e indica come contattare l'assistenza clienti di Peregrine Systems, Inc.
- *[Informazioni preliminari all'installazione](#page-8-1)* a pagina 9 descrive i requisiti di sistema e fornisce ulteriori informazioni da conoscere prima di installare ServiceCenter. Questo capitolo descrive le risorse client e server e la struttura delle directory del server.
- *[Istruzioni di installazione](#page-14-1)* a pagina 15 descrive la procedura da seguire per l'installazione del client e/o del server di ServiceCenter su un sistema Unix e per aggiornare il codice di autorizzazione nel caso si stia effettuando l'aggiornamento del sistema da una licenza di prova ad una permanente.
- *[Esecuzione di ServiceCenter](#page-30-1)* a pagina 31 descrive la procedura per verificare l'installazione di ServiceCenter.
- *SCEmail* [a pagina 37](#page-36-1) elenca le operazioni necessarie per avviare e utilizzare SCEmail, il componente di ServiceCenter che consente agli utenti e/o alle applicazioni di inviare messaggi di posta elettronica.
- *[Informazioni integrative](#page-40-1)* a pagina 41 contiene informazioni integrative per gli amministratori del sistema circa l'installazione e l'esecuzione di ServiceCenter.

# <span id="page-5-0"></span>**Conoscenze richieste**

Le istruzioni contenute nella guida prevedono la conoscenza del funzionamento di ServiceCenter e della piattaforma di installazione. Ulteriori informazioni sono disponibili nelle guide elencate di seguito.

- Per informazioni su una determinata piattaforma, consultare la documentazione relativa alla piattaforma specifica.
- Per ulteriori informazioni sulla personalizzazione dei parametri per l'ambiente di lavoro, consultare la *ServiceCenter Technical Reference Guide* (in inglese).
- Prima di avviare l'esecuzione del server di ServiceCenter, consultare la *Guida per l'utente di ServiceCenter*.
- Per informazioni sull'amministrazione e sulla configurazione del sistema, consultare la *Guida per l'amministratore del sistema di ServiceCenter* e la *Guida per l'amministratore delle applicazioni di ServiceCenter*.
- Per informazioni sulla configurazione del database, consultare la *ServiceCenter Database Management and Administration Guide* (in inglese).
- <span id="page-5-4"></span>■ Le copie delle guide in formato PDF possono essere scaricate dal sito Web CenterPoint utilizzando Adobe Acrobat Reader, anch'esso disponibile sul sito Web. Per ulteriori informazioni, vedere *[Sito Web CenterPoint](#page-6-0)*. È inoltre possibile ordinare copie cartacee della documentazione contattando il proprio rappresentante Peregrine Systems.

# <span id="page-5-2"></span><span id="page-5-1"></span>**Come contattare l'Assistenza Clienti**

<span id="page-5-3"></span>Per maggiori informazioni e assistenza sulla nuova versione o su ServiceCenter in generale, contattare l'Assistenza Clienti di Peregrine Systems.

## <span id="page-6-4"></span><span id="page-6-0"></span>**Sito Web CenterPoint**

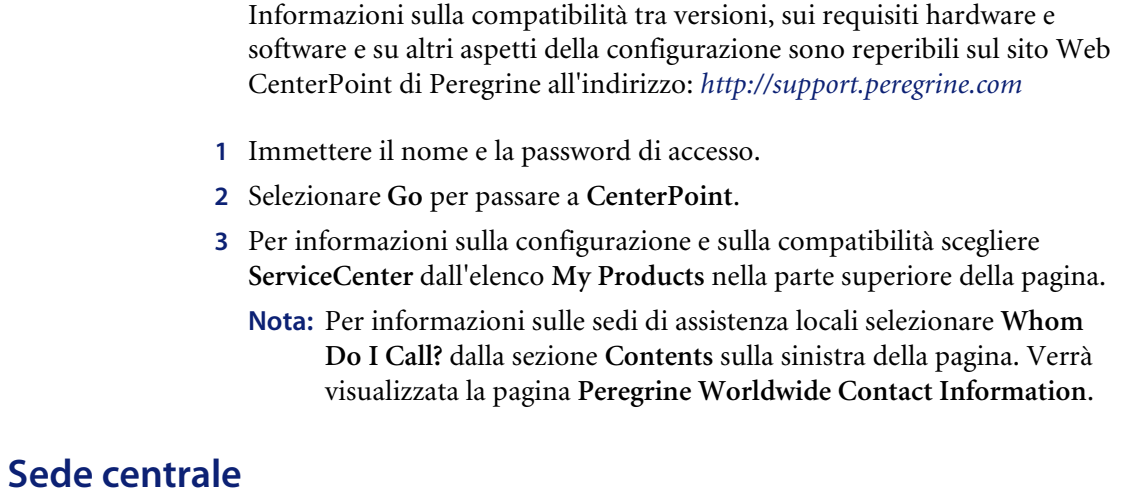

<span id="page-6-5"></span><span id="page-6-1"></span>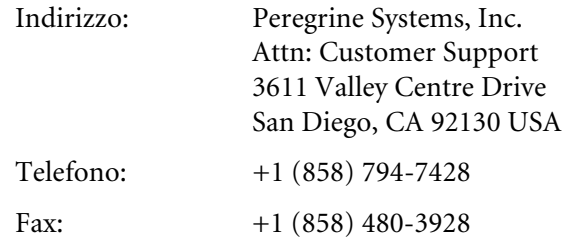

# <span id="page-6-2"></span>**America del Nord e America del Sud**

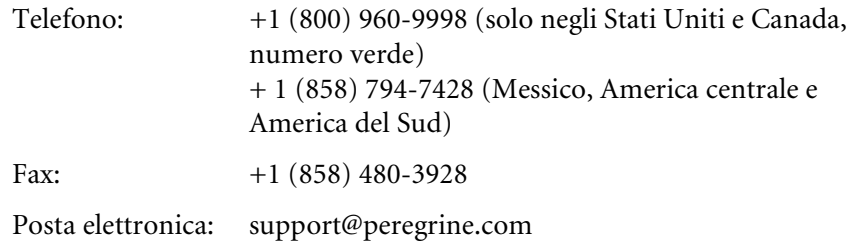

# <span id="page-6-3"></span>**Europa, Asia/Pacifico, Africa**

Per informazioni sulle sedi locali, vedere *[Sito Web CenterPoint](#page-6-0)*. È possibile inoltre contattare la *[Sede centrale](#page-6-1)*.

# <span id="page-7-0"></span>**Come contattare Education Services**

<span id="page-7-1"></span>Vengono offerti servizi di formazione per l'intera gamma di prodotti Peregrine, compreso ServiceCenter.

Informazioni aggiornate sui servizi di formazione offerti sono reperibili ai recapiti indicati di seguito oppure all'indirizzo:

<http://www.peregrine.com/education>

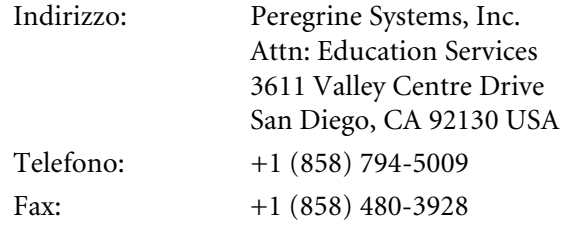

# <span id="page-8-1"></span><span id="page-8-0"></span>**CAPITOLO 1** Informazioni preliminari all'installazione

Questo capitolo descrive i requisiti di sistema per l'installazione del server e del client Unix di ServiceCenter. Una volta approntato il sistema, sarà possibile procedere con l'installazione descritta nel capitolo successivo.

Per verificare che il sistema sia pronto, leggere le seguenti sezioni:

- *[Requisiti della piattaforma](#page-9-0)* a pagina 10
- *[Requisiti di sistema](#page-9-1)* a pagina 10
- *[Risorse del server](#page-11-0)* a pagina 12
- *[Altre informazioni](#page-11-1)* a pagina 12

# <span id="page-9-0"></span>**Requisiti della piattaforma**

Per informazioni complete sui requisiti e sulla compatibilità della piattaforma corrente, vedere *[Sito Web CenterPoint](#page-6-4)* a pagina 7.

# <span id="page-9-4"></span><span id="page-9-1"></span>**Requisiti di sistema**

Prima di installare ServiceCenter, assicurarsi che il sistema soddisfi i requisiti elencati di seguito.

- Spazio su disco:
	- 400 MB per l'installazione client/server
	- 23 MB per l'installazione del solo client
- <span id="page-9-2"></span> $\blacksquare$  ID utente e gruppo:
	- Prima di installare ServiceCenter, creare un nuovo nome utente e un nuovo ID gruppo Unix ad uso esclusivo degli amministratori che si occuperanno dell'installazione, esecuzione e manutenzione di ServiceCenter. ServiceCenter utilizza la funzione setuid del sistema operativo Unix per gestire la sicurezza del file system e delle risorse Unix.
	- Creare un nome utente diverso dai nomi degli eseguibili di ServiceCenter. Ad esempio *scenter* non sarebbe corretto. Installare ServiceCenter usando il nuovo nome utente amministratore.

**Avviso:** Non installare ServiceCenter dopo aver effettuato l'accesso come utente root. Se si è installato il sistema da un account root, non sarà possibile eseguire il servizio ServiceCenter.

<span id="page-9-3"></span>■ Indirizzo IP:

Per individuare l'indirizzo IP della workstation sulla quale è in esecuzione, ServiceCenter utilizza un servizio denominato *getmyip*. Nel caso di workstation con più indirizzi IP, il servizio *getmyip* restituisce sempre l'indirizzo IP più basso. In alcuni casi, tale indirizzo non è accettabile. Ad esempio, l'aggiunta di un nuovo indirizzo IP inferiore a tutti quelli esistenti impedirebbe il funzionamento del codice di autorizzazione.

Se non si desidera che la licenza del server di ServiceCenter venga confrontata con l'indirizzo IP più basso, immettere il seguente parametro di inizializzazione nel file sc.ini:

-ip\_address:*<indirizzo>*

dove *indirizzo* è l'indirizzo IP effettivo da utilizzare. Se l'indirizzo specificato non è un indirizzo IP valido per il computer, il sistema non verrà avviato.

<span id="page-10-2"></span>■ Directory di base di ServiceCenter:

<span id="page-10-1"></span>All'inizio dell'installazione, la prima operazione sarà quella di creare la directory di base di ServiceCenter. È necessario creare tale directory in un volume che disponga di sufficiente spazio su disco. Lo script di installazione memorizza in questa directory tutti i file associati a ServiceCenter. L'amministratore di ServiceCenter deve disporre di diritti di accesso in lettura e scrittura a questa directory. Per ulteriori informazioni, vedere *[Struttura delle directory di ServiceCenter](#page-41-1)* a pagina 42.

<span id="page-10-3"></span>Nome servizio TCP/IP

<span id="page-10-0"></span>Durante l'installazione di ServiceCenter, il sistema richiede un nome di servizio TCP/IP valido. Prima di iniziare l'installazione di ServiceCenter, definire tale nome di servizio TCP/IP specificando il nuovo servizio nel file etc/services. Questo file deve essere aggiornato solo da un amministratore Unix. Il numero di porta scelto per ServiceCenter deve essere maggiore di 1024. Il programma di installazione cercherà questa informazione nel file etc/services al momento opportuno. Per ulteriori informazioni, vedere *[Uso del protocollo TCP/IP](#page-42-1)* a pagina 43 e *Esempi* [a pagina 49](#page-48-1).

Se si utilizza solo un valore numerico per la porta, come 7471 al posto di scenter1, non è necessario che appaia nel file etc/services, ma è sufficiente definirlo nel file sc.ini utilizzando il parametro system. In questo esempio, la voce da inserire nel file sc.ini sarebbe:

#### system:7471

**Nota:** Se si intende utilizzare ServiceCenter come applicazione client/server, il nome di sistema ServiceCenter deve essere un nome di servizio TCP/IP valido.

# <span id="page-11-6"></span><span id="page-11-0"></span>**Risorse del server**

Il server di ServiceCenter utilizza le seguenti risorse:

<span id="page-11-4"></span>■ Memoria condivisa

Un server utilizza circa 8192 KB di memoria di base condivisa più 110 KB per ciascun utente collegato. Ad esempio, nel caso di 50 utenti, saranno necessari 8192 KB + (110 KB \* numero di processi in background) + (utenti\*4000) = 13692 KB di memoria condivisa. La quantità di memoria condivisa allocata da ServiceCenter viene specificata con il parametro shared\_memory nel file sc.ini.

<span id="page-11-8"></span>**■ Processi** 

Per ogni utente di ServiceCenter viene avviato un processo. Inoltre, viene avviato un processo per ciascuna utilità di pianificazione in background. Per un sistema con 50 utenti, in cui tutti gli utenti sono client/server, e nell'ipotesi di 17 utilità di pianificazione in background, il numero dei processi di ServiceCenter in esecuzione sul server è pari a 50 + 17 = 67.

<span id="page-11-5"></span>■ Semafori

ServiceCenter utilizza 14 semafori, indipendentemente dal numero degli utenti collegati al sistema.

# <span id="page-11-1"></span>**Altre informazioni**

Prima di installare ServiceCenter leggere le informazioni riportate di seguito.

<span id="page-11-7"></span>■ Terminale ANSI

<span id="page-11-3"></span>Gli script di installazione prevedono l'esecuzione su un terminale ANSI. Se gli script vengono eseguiti su un terminale diverso (ad esempio un hpterm), i risultati potrebbero non essere quelli desiderati.

<span id="page-11-2"></span>■ Accesso come utente root

Queste procedure di installazione potrebbero richiedere l'accesso come utente root per le modifiche al kernel del sistema o per il montaggio iniziale del CD-ROM di ServiceCenter, ma non per l'installazione del software.

#### <span id="page-12-0"></span>■ Clustering HACMP

Se si verifica un problema su un server AIX in ambiente HACMP (High Availability Cluster Multi-Processing), l'indirizzo IP verrà acquisito da un secondo server. Per via del nuovo server, ServiceCenter non accetterà il codice di autorizzazione contenuto nel file sc.ini e potrebbe interrompere il funzionamento. Per evitare questa interruzione, aggiungere il parametro clustername nel file sc.ini e riavviare il server di ServiceCenter. Per specificare l'indirizzo IP di un cluster, aggiungere il parametro clustername nel file sc.ini. Ad esempio:

<span id="page-12-2"></span><span id="page-12-1"></span>clustername:*<indirizzo IP>*

# <span id="page-14-1"></span><span id="page-14-0"></span>**CAPITOLO 2** Istruzioni di installazione

<span id="page-14-2"></span>Questo capitolo descrive le operazioni necessarie per l'installazione del client e/o del server di ServiceCenter su un sistema Unix. Comprende inoltre le istruzioni per l'aggiornamento del codice di autorizzazione nel caso si stia effettuando l'aggiornamento del sistema da una licenza di prova ad una permanente.

Leggere questo capitolo per ottenere informazioni su

- *[Operazioni preliminari](#page-15-0)* a pagina 16
- *[Installazione del client e del server di ServiceCenter](#page-17-0)* a pagina 18
- *[Installazione del client Java](#page-18-0)* a pagina 19
- *[Aggiornamento del codice di autorizzazione di ServiceCenter](#page-20-0)* a pagina 21
- *[Dimensioni heap del client Java](#page-21-1)* a pagina 22
- *[Configurazione del server per lingue diverse dall'inglese](#page-22-0)* a pagina 23
- *[Requisiti delle risorse del kernel](#page-22-1)* a pagina 23

# <span id="page-15-0"></span>**Operazioni preliminari**

La seguente convenzione identifica le variabili che possono cambiare in base alla propria installazione specifica:

<variabile> dove <variabile> è la...

Procedendo nell'installazione, quando si incontra una variabile racchiusa tra parentesi angolari, ricordare che è possibile assegnarle un valore diverso. Non digitare le parentesi angolari (< >) come parte del comando che si sta immettendo.

**Avviso:** Non installare ServiceCenter o il client Java dopo aver effettuato l'accesso come utente root. Se si è installato il sistema da un account root, per eseguire il servizio ServiceCenter sarà necessario attribuire la proprietà e le autorizzazioni all'utente amministratore di ServiceCenter. Creare un ID utente proprietario di ServiceCenter.

#### **Prima dell'installazione:**

- <span id="page-15-1"></span>**1** Determinare il percorso di installazione di ServiceCenter. Eseguire una delle seguenti operazioni:
	- Creare una directory per l'installazione di ServiceCenter. Ad esempio, al prompt dei comandi digitare mkdir <sc> dove <sc> è la directory di base in cui verrà installato ServiceCenter.
	- Creare la directory mediante lo script di installazione. L'utente che esegue lo script di installazione deve disporre delle autorizzazioni necessarie per creare la nuova directory.
- **2** Verificare che la directory di installazione di ServiceCenter si trovi nel percorso del proprietario di ServiceCenter.
- **3** Se si installa solo il client Java, creare una directory sotto la cartella principale documenti del server Web (se si desidera rendere disponibile il client Java come URL Web), oppure creare una directory per il client in un altro percorso del sistema. Se si crea questa directory come root, attribuire proprietà e autorizzazioni all'utente amministratore di ServiceCenter. Per poter creare le directory è necessario disporre delle relative autorizzazioni. Lo script di installazione tenterà di creare le directory specificate, se queste non esistono.

Verificare che la directory di installazione del client Java si trovi nel percorso del proprietario di ServiceCenter.

- **4** Inserire il CD-ROM di ServiceCenter nella relativa unità.
- **5** Installare l'unità CD-ROM.
- **6** Passare alla directory Unix sull'unità CD-ROM.
- **7** Avviare lo script eseguibile install.sh. Lo script di installazione rileverà il sistema operativo in esecuzione.
- **8** Lo script di installazione chiederà all'utente di immettere l'identificativo della directory di installazione. Specificare la directory principale di installazione del client Java. Ad esempio, digitando ServiceCenter, i file del client Java risiederanno nella directory /ServiceCenter/java.
	- **Nota:** Il sistema eseguirà la convalida del nome della directory specificato. Se si specifica una directory non valida, verrà generato un messaggio di errore. Se dopo tre tentativi il programma di installazione non riesce a convalidare il nome della directory immesso, lo script di installazione verrà terminato e verrà generato un messaggio di errore.
- **9** Scegliere il prodotto da installare:
	- ServiceCenter (comprende il client Java)
	- Client Java

Se si sta installando solo il client Java vedere *[Installazione del client Java](#page-18-0)* a [pagina 19.](#page-18-0)

# <span id="page-17-0"></span>**Installazione del client e del server di ServiceCenter**

<span id="page-17-2"></span>Se la lingua predefinita in cui viene eseguito il server è diversa dall'inglese, è necessario modificare il file di inizializzazione di ServiceCenter (vedere *[Configurazione del server per lingue diverse dall'inglese](#page-22-0)* a pagina 23).

Per ulteriori informazioni sul supporto della lingua nazionale (NLS), consultare la *ServiceCenter Technical Reference Guide* (in inglese).

Per ulteriori informazioni sulla configurazione del client Java, consultare la *Guida all'installazione e alla configurazione del client Java*.

Se si intende installare contemporaneamente il client e il server, vedere *[Operazioni preliminari](#page-15-0)* a pagina 16.

#### **Per installare il client e il server di ServiceCenter:**

- **1** Digitare 1 per installare il software client/server di ServiceCenter e premere **Invio**.
- **2** Eseguire una delle seguenti operazioni:
	- **a** Digitare **1** per selezionare Evaluation or new install.
	- **b** Digitare **2** per selezionare Binary upgrade.

<span id="page-17-6"></span><span id="page-17-5"></span><span id="page-17-3"></span><span id="page-17-1"></span>Il sistema impiegherà alcuni minuti per leggere il contenuto del CD-ROM, decomprimere i file e creare la directory logs.

**3** Immettere un numero di porta TCP/IP o un servizio denominato, se si è già specificato un nome servizio nel file di sistema services. Questo valore deve essere maggiore di 1024. Per ulteriori informazioni vedere *[Indicazione](#page-43-1)  [dell'host del server e del nome del servizio](#page-43-1)* a pagina 44 e *Esempi* [a pagina 49\)](#page-48-1). Premere **Invio**.

**Avviso:** Non utilizzare scenter perché in tal caso il sistema utilizzerebbe la porta 12670 indipendentemente dalla porta specificata.

<span id="page-17-4"></span>Se si specifica un numero di porta invece di un servizio denominato, verrà visualizzato un messaggio di errore che segnala che il nome servizio è inesistente. In questo caso:

- per utilizzare la porta specificata, digitare **y** e premere **Invio**;
- per selezionare una nuova porta, digitare **n** e premere **Invio**. Specificare una nuova porta e premere **Invio**.
- **4** Digitare il proprio codice di autorizzazione e premere **Invio**. Se si è *precedentemente* installato ServiceCenter utilizzando un codice di autorizzazione *temporaneo*, il codice di autorizzazione permanente verrà fornito al momento dell'acquisto del prodotto. Per ulteriori informazioni, vedere *[Aggiornamento del codice di autorizzazione di ServiceCenter](#page-20-0)* a [pagina 21.](#page-20-0) Per informazioni su come ottenere il codice di autorizzazione, vedere *[Come contattare l'Assistenza Clienti](#page-5-2)* a pagina 6.
- **5** Verrà eseguito lo script di installazione che genererà un file sc.ini di esempio. Premere **Invio**. Lo script di installazione raccoglie i dati di configurazione del kernel e salva tali informazioni in un file denominato kernel.data. Il file kernel.data si trova nella sottodirectory install di ServiceCenter.
- <span id="page-18-1"></span>**6** Verrà richiesto di installare la documentazione di ServiceCenter. Digitare **y** per installare la documentazione. Premere **Invio**.

<span id="page-18-3"></span>La documentazione di ServiceCenter è in formato HTML. La pagina iniziale è doc\_index.html nella directory di installazione. Se non si desidera installare la documentazione, digitare **n** e premere **Invio**. Questo completa l'installazione del server.

**7** Per installare il client Java, digitare **y** al prompt. Premere **Invio**.

Proseguire con il *[passaggio 5 a pagina 20](#page-19-0)*.

<span id="page-18-2"></span>**Nota:** Per istruzioni complete sulla configurazione del client Java, consultare la *Guida all'installazione e alla configurazione del client Java*.

# <span id="page-18-0"></span>**Installazione del client Java**

Peregrine Systems raccomanda di completare l'installazione del server prima di procedere all'installazione del client.

Per informazioni sull'installazione dei client di ServiceCenter su piattaforme specifiche, consultare la seguente documentazione:

- *Guida all'installazione client/server per Windows* fornisce istruzioni sull'installazione dei client Windows di ServiceCenter per la comunicazione con server su piattaforme Unix o Windows
- *Guida all'installazione e alla configurazione del client Java* fornisce istruzioni sull'installazione dei client Java di ServiceCenter su piattaforme Windows, Macintosh, Unix e OS/2 per la comunicazione con server su piattaforme OS/390, Unix o Windows
- *SC3270 Client Installation Guide* (in inglese) fornisce istruzioni sull'installazione del client bidirezionale 3270 di ServiceCenter che consente ai client Windows o Unix di comunicare con server OS/390.
- <span id="page-19-3"></span>**Nota:** Se si installa il solo client Java, questo non potrà connettersi a numeri di porta maggiori di 65535.

#### **Per installare il client Java di ServiceCenter:**

- **1** Completare le *[Operazioni preliminari](#page-15-0)* a partire dal [passaggio 1,](#page-15-1) se non è ancora stato fatto.
- **2** Digitare **2** per installare il client Java.
- **3 Digitare il nome host del server di ServiceCenter.**

Digitare il nome host o l'indirizzo TCP/IP del server di ServiceCenter. Premere **Invio**.

**4 Digitare il numero della porta del server di ServiceCenter.**

<span id="page-19-6"></span><span id="page-19-5"></span><span id="page-19-4"></span><span id="page-19-2"></span>Digitare il numero del servizio di ServiceCenter al quale si connetterà il client Java, ad esempio 12670. Specificare esclusivamente valori numerici. Se ServiceCenter è in esecuzione come servizio denominato (definito nel file di sistema etc/services), non specificare il nome del servizio. Digitare il numero di porta assegnato al servizio denominato. Per ulteriori informazioni, vedere *Esempi* [a pagina 49](#page-48-1). Premere **Invio**.

#### <span id="page-19-0"></span>**5 Se l'installazione del client è basata su browser Web:**

Eseguire una delle seguenti operazioni:

- Digitare **n** per installare il client Java come applicazione autonoma. Premere **Invio**. Il programma di installazione salta il [passaggio 6](#page-19-1) e completa l'installazione del client Java come applicazione autonoma.
- Digitare **y** per eseguire un'installazione del client Java basata su browser. Premere **Invio**.
- <span id="page-19-1"></span>**6 Digitare la variabile codebase dell'URL relativo al client Java.**

Digitare l'URL della directory di installazione del client Java. Ad esempio, se si installa il client in una directory denominata java sotto la cartella principale documenti del server Web della propria società, la variabile codebase sarà http://www.nome\_società.com/java. Non digitare il prefisso http://. Premere **Invio**. Il programma completerà l'installazione del client Java come applicazione autonoma.

# <span id="page-20-2"></span><span id="page-20-0"></span>**Aggiornamento del codice di autorizzazione di ServiceCenter**

<span id="page-20-3"></span>Per poter eseguire ServiceCenter è necessario disporre di un codice di autorizzazione. Il codice di autorizzazione viene specificato la prima volta durante la procedura di installazione. Se si utilizza una versione di prova, il codice di autorizzazione è temporaneo. Il codice di autorizzazione permanente verrà fornito al momento dell'acquisto del prodotto. Specificare il nuovo codice di autorizzazione modificando il file sc.ini. Se non si dispone di un codice di autorizzazione, rivolgersi al proprio rappresentante commerciale Peregrine Systems, Inc. Per ulteriori informazioni, vedere *[Sito](#page-6-4)  [Web CenterPoint](#page-6-4)* a pagina 7.

#### **Per modificare il codice di autorizzazione di ServiceCenter**

- **1** Utilizzando un editor di testo, aprire il file sc.ini dalla directory RUN di ServiceCenter.
- **2** In corrispondenza del parametro auth, digitare il codice di autorizzazione fornito dal rappresentante commerciale Peregrine Systems, Inc.
- **3** Se si utilizza ServiceCenter con una licenza per Utenti autorizzati, selezionare Utenti autorizzati. Se si utilizza una licenza per Utenti mobili, passare al [passaggio 4](#page-20-1).

<span id="page-20-5"></span><span id="page-20-4"></span>Contrassegnare il record operatore dell'utente come descritto nella sezione *Utenti autorizzati* della *Guida per l'amministratore del sistema*, oppure aggiungere il parametro namedusersfile:

#### namedusersfile:*<nomefile>*

dove *nomefile* identifica il file di testo contenente l'elenco degli operatori di ServiceCenter. Se questo file non si trova nella directory RUN di ServiceCenter, specificare il percorso completo insieme al nome del file.

Per ulteriori informazioni, vedere la sezione *Utenti autorizzati* della *Guida per l'amministratore del sistema*.

<span id="page-20-1"></span>**4** Salvare le modifiche e chiudere il file.

## <span id="page-21-0"></span>**Utenti autorizzati**

<span id="page-21-9"></span><span id="page-21-6"></span>Se si esegue ServiceCenter con una licenza per Utenti autorizzati, quando si passa dalla licenza temporanea a quella permanente è necessario selezionare Utenti autorizzati.

Gli utenti autorizzati possono essere selezionati in due modi:

- Aggiungendo un flag al record operatore di ciascun utente.
- <span id="page-21-4"></span> Creando un file di utenti autorizzati e aggiungendo il parametro namedusersfile al file sc.ini.

<span id="page-21-7"></span><span id="page-21-5"></span>Il file namedusers elenca gli operatori di ServiceCenter. Questo file di testo è situato nella directory RUN di ServiceCenter. Se si sta eseguendo ServiceCenter con una licenza per Utenti mobili, non è necessario specificare il file namedusers e il parametro namedusersfile.

Per ulteriori informazioni sui parametri del file sc.ini, consultare la *ServiceCenter Technical Reference Guide* (in inglese).

# <span id="page-21-2"></span><span id="page-21-1"></span>**Dimensioni heap del client Java**

Per cambiare le allocazioni heap, modificare l'impostazione del parametro SCJ JRE ARGS nello script scjava.

- Impostare la dimensione heap minima (iniziale) usando la sintassi: -ms[dim][unità]
- Impostare la dimensione heap massima usando la sintassi: -mx[dim][unità]

dove [dim] è un numero intero e [unità] è k (kilobyte) o m (megabyte).

Ad esempio, per impostare le dimensioni heap iniziale e massima rispettivamente a 32 MB e 48 MB, il valore del parametro SCJ\_JRE\_ARGS deve essere:

SCJ\_JRE\_ARGS=-ms32m -mx48m

<span id="page-21-10"></span><span id="page-21-8"></span><span id="page-21-3"></span>Le dimensioni minima e massima devono essere incrementate per migliorare le prestazioni di runtime del client Java o se dopo l'avvio del client sulla console appare un messaggio di memoria esaurita.

# <span id="page-22-0"></span>**Configurazione del server per lingue diverse dall'inglese**

**Per cambiare la lingua predefinita:**

- **1** Utilizzando un editor di testo, aprire il file sc.ini dalla directory RUN di ServiceCenter.
- **2** In corrispondenza del parametro language: sostituire il codice relativo all'inglese con il codice della lingua desiderata.
- **3** Salvare le modifiche e chiudere il file.

<span id="page-22-6"></span>Per un elenco completo delle lingue supportate, consultare la *ServiceCenter Technical Reference Guide* (in inglese).

# <span id="page-22-3"></span><span id="page-22-1"></span>**Requisiti delle risorse del kernel**

<span id="page-22-8"></span><span id="page-22-7"></span>ServiceCenter richiede sia memoria condivisa che semafori per essere eseguito. Sulla maggior parte dei sistemi Unix, è possibile configurare queste risorse attraverso parametri di configurazione del kernel.

**Importante:** I requisiti delle risorse del kernel descritti nelle pagine che seguono rappresentano i valori *minimi* richiesti per l'esecuzione del server di ServiceCenter. Nella maggior parte dei casi, tali valori devono essere aggiunti alle impostazioni correnti o predefinite per consentire l'esecuzione di ServiceCenter contemporaneamente ad altri programmi o prodotti sul proprio sistema.

<span id="page-22-9"></span><span id="page-22-5"></span>**Nota:** Per tutte le piattaforme, i valori massimi di memoria condivisa sono espressi in megabyte (MB). Ad esempio, il valore shmmax per un server HP-UX con 30 utenti sarebbe 11534336 byte (11 MB).

## <span id="page-22-4"></span><span id="page-22-2"></span>**Server AIX**

I sistemi AIX si autoconfigurano, pertanto non è necessario modificare la configurazione del kernel.

# <span id="page-23-3"></span><span id="page-23-0"></span>**Server HP-UX**

#### <span id="page-23-9"></span><span id="page-23-4"></span>**Memoria condivisa**

<span id="page-23-12"></span><span id="page-23-11"></span><span id="page-23-7"></span>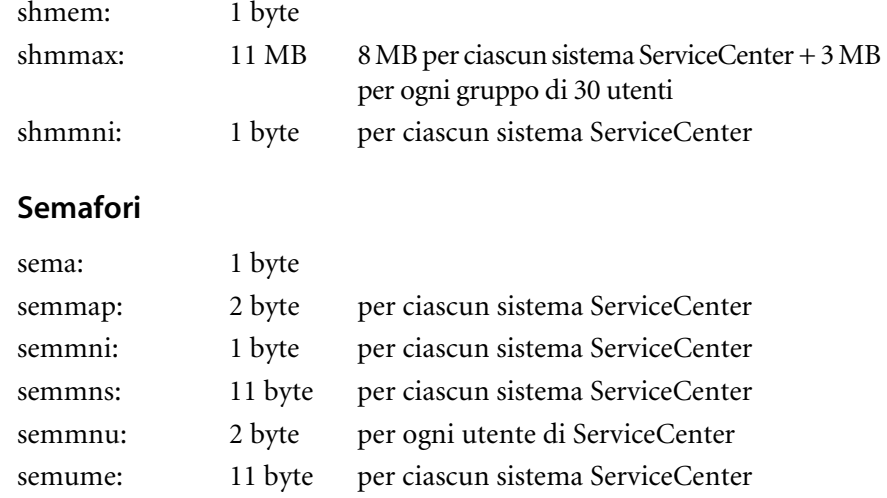

<span id="page-23-16"></span><span id="page-23-15"></span><span id="page-23-14"></span><span id="page-23-13"></span>Moltiplicare 2 byte per il numero di utenti, quindi dividere il prodotto per il parametro kernel predefinito. Si otterrà il numero di byte per ogni utente di ServiceCenter. Se il risultato è superiore a 2 byte, aumentare il valore del parametro kernel.

#### <span id="page-23-6"></span>**Processi**

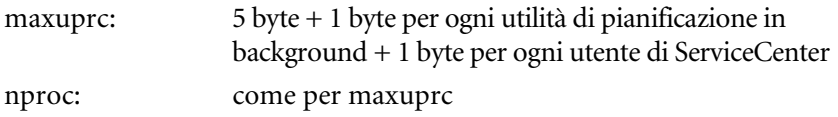

#### <span id="page-23-10"></span><span id="page-23-8"></span><span id="page-23-5"></span><span id="page-23-1"></span>**Parametri IPC**

Utilizzare l'utilità SAM per configurare i parametri IPC del kernel su HP-UX.

**Nota:** Prima di avviare l'utilità SAM, è necessario essere connessi come utente root o essere abilitati come superuser.

<span id="page-23-2"></span>Prima di avviare SAM, definire la variabile di ambiente DISPLAY. Ad esempio, se il nome del computer host (o X-Terminal) è "eagle", digitare il seguente comando al prompt della shell:

<span id="page-24-0"></span>Se si utilizza la Bourne shell o la Korn shell:

DISPLAY=eagle:0 # export DISPLAY

<span id="page-24-1"></span>Se si utilizza la C Shell:

<span id="page-24-3"></span>setenv DISPLAY eagle:0

#### **Per configurare i parametri IPC del kernel:**

- **1** Avviare SAM.
- **2** Selezionare l'opzione **Kernel Configuration** dal menu principale.
- **3** Selezionare l'opzione **Configurable Parameters**.
- **4** Modificare i parametri del kernel come specificato in *[Parametri IPC](#page-23-1)* a [pagina 24.](#page-23-1)

Dopo aver modificato i parametri necessari, l'utilità SAM guida l'utente attraverso le operazioni necessarie per riavviare il sistema per rendere effettive le modifiche apportate.

#### <span id="page-24-5"></span>**Parametro Maxdsiz**

<span id="page-24-4"></span><span id="page-24-2"></span>Il parametro maxdsiz di HP-UX imposta la dimensione massima del segmento dati per ciascun processo. Questo segmento dati può essere composto da memoria virtuale (spazio di swapping) e da memoria fisica. Il sistema cercherà di soddisfare i requisiti utilizzando la memoria fisica, quindi utilizzerà lo spazio di swapping per colmare la differenza fino a quando non raggiunge il valore di maxdsiz.

Ciascun utente di ServiceCenter richiede circa 1 MB di memoria fisica (Resident Set Size su Unix e Working Set Size su MVS). La dimensione della memoria della piattaforma server deve essere impostata in modo tale da supportare il numero massimo di utenti che si collegheranno contemporaneamente a ServiceCenter. Ad esempio, per 100 utenti di ServiceCenter, impostare il parametro maxdsiz su un valore di almeno 100 MB.

Non è necessario impostare il parametro maxdsiz su un valore superiore al numero di utenti che accedono al sistema a meno che non vi siano processi che utilizzano grandi quantità di spazio di archiviazione di dati statici. Non è consigliabile impostare il parametro maxdsiz sul valore massimo di 944 MB, in quanto i file privati con mapping alla memoria e i dati delle librerie condivise occupano a loro volta spazio nell'area di archiviazione dinamica.

Di seguito sono riportati i valori consentiti.

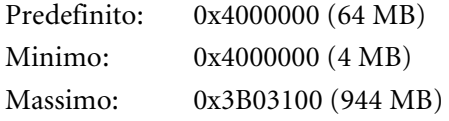

Se maxdsiz è impostato su un valore troppo basso per il numero di utenti connessi e i processi in esecuzione, il sistema restituirà un errore al processo chiamante. Un'impostazione troppo bassa può causare la terminazione del processo.

È possibile modificare il parametro maxdsiz utilizzando la procedura dell'utilità SAM descritta in *[Parametri IPC](#page-23-1)* a pagina 24.

## <span id="page-25-2"></span><span id="page-25-0"></span>**Server Linux**

<span id="page-25-3"></span>Il limite predefinito della memoria condivisa (sia SHMMAX che SHMALL) è 32 MB, tuttavia può essere modificato nel file system proc senza riavviare il sistema. Ad esempio, per specificare 128 MB:

# echo 134217728 >/proc/sys/kernel/shmall # echo 134217728 >/proc/sys/kernel/shmmax

<span id="page-25-1"></span>Per controllare questi parametri è possibile utilizzare il file sysctl.conf. Cercare un file denominato /etc/sysctl.conf e aggiungervi le seguenti righe:

kernel.shmall = 134217728 kernel.shmmax = 134217728

Di solito, il file sysctl.conf viene elaborato all'avvio, tuttavia può essere anche richiamato in un secondo momento.

# <span id="page-26-11"></span><span id="page-26-0"></span>**Server Solaris**

## <span id="page-26-6"></span>**Memoria condivisa**

<span id="page-26-8"></span><span id="page-26-3"></span>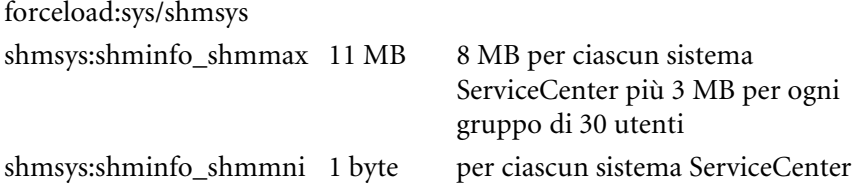

## <span id="page-26-10"></span>**Semafori**

<span id="page-26-7"></span><span id="page-26-2"></span>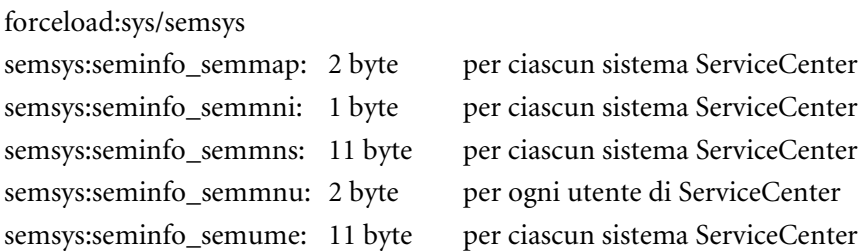

### <span id="page-26-9"></span>**Processi**

<span id="page-26-5"></span><span id="page-26-4"></span>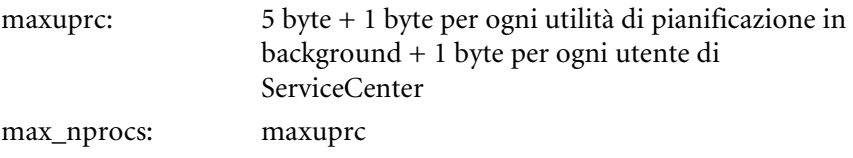

## <span id="page-26-1"></span>**Parametri IPC**

È possibile gestire i parametri del kernel tramite il file /etc/system. In fase di inizializzazione, il sistema operativo legge il file /etc/system per definire i parametri iniziali del kernel.

```
Per configurare i parametri IPC del kernel:
1 Modificare il file /etc/system per cambiare i parametri del kernel. Per 
  impostazione predefinita, il sistema IPC non è attivato. Aggiungere le 
  seguenti istruzioni alla fine del file:
  * /etc/system sample file
  * Customize kernel parameters
  * These statements initialize the IPC subsystem
  forceload: sys/shmsys
  forceload: sys/semsys
  forceload: sys/msgsys
   *
  * SEM
  set semsys:seminfo_semmap=60
  set semsys:seminfo_semmni=100
  set semsys:seminfo_semmns=1000
  set semsys:seminfo_semmnu=30
  set semsys:seminfo_semmsl=50
  set semsys:seminfo_semopm=10
  set semsys:seminfo_semume=15
  set semsys:seminfo_semvmx=32767
  set semsys:seminfo_semaem=16384
   *
  * SHM
  set shmsys:shminfo_shmmax=67108864
  set shmsys:shminfo_shmmni=100
  set shmsys:shminfo_shmmin=1
  set shmsys:shminfo_shmseg=10
   *
  set max_nprocs=1200
  set maxusers=64
  set maxuprc=800
```
**2** Riavviare il sistema per rendere effettive le modifiche apportate. Digitare: cd / usr/sbin/shutdown -i6 -y -g0

# <span id="page-28-1"></span><span id="page-28-0"></span>**Dimensioni dei set di dati del server AIX**

Il limite superiore predefinito per il set di dati è 1 GB. Aumentare questo valore per contenere i file scdb di dimensioni superiori a questo limite.

#### <span id="page-28-2"></span>**Per aumentare il limite superiore:**

- **1** Accedere al server AIX.
- **2** Eseguire ulimit -a:

\$/home/gtakahas(AIX): ulimit -a time(seconds) unlimited file(blocks) 2097151 data(kbytes) 2000000 stack(kbytes) 32768 memory(kbytes) 32768 coredump(blocks) 2097151 nofiles(descriptors) 2000

Se il risultato di data (kbytes) è 2000000 (blocchi) e ciascun blocco contiene 512 byte, la dimensione massima del file di dati per questo utente Unix sarà di 2.000.000 blocchi per 512 byte, ossia 1 GB, che rappresenta il limite superiore predefinito.

**3** Per aumentare questo valore a 2 GB, digitare questo comando: \$ ulimit -f 4005000

#### **Per specificare uno spazio illimitato per un set di dati:**

- Digitare il seguente comando: \$ ulimit -f unlimited

# <span id="page-30-1"></span><span id="page-30-0"></span>**CAPITOLO 3** Esecuzione di ServiceCenter

Questo capitolo fornisce istruzioni su come verificare l'installazione di ServiceCenter. Vengono descritti inoltre i diversi modi per avviare e arrestare ServiceCenter e le utilità di pianificazione di ServiceCenter.

Leggere questo capitolo per ottenere informazioni su:

- *[Connessione a un server remoto](#page-31-0)* a pagina 32
- *[Avvio di ServiceCenter](#page-31-1)* a pagina 32
- *[Esecuzione degli script della shell](#page-32-0)* a pagina 33
- *[Verifica dei parametri del kernel Unix](#page-35-1)* a pagina 36

# <span id="page-31-0"></span>**Connessione a un server remoto**

<span id="page-31-3"></span>Le workstation client di qualsiasi piattaforma possono connettersi a un server di ServiceCenter su piattaforma Unix purché sia disponibile un accesso di rete.

**Per connettersi a un server remoto di ServiceCenter:**

- **1** Accertarsi che il server sia in esecuzione.
- **2** Verificare che sulla workstation remota sia installato il client di ServiceCenter.
	- **Nota:** È possibile utilizzare un client Java basato su browser per connettersi attraverso un URL. Per ulteriori informazioni, consultare la Guida all'installazione e alla configurazione del client Java.
- **3** Creare un collegamento o eseguire uno script utilizzando l'indirizzo IP o il nome host del server che si riferisca al server di ServiceCenter.

# <span id="page-31-1"></span>**Avvio di ServiceCenter**

#### <span id="page-31-8"></span>**Per avviare il server di ServiceCenter**

- Avviare il server di ServiceCenter eseguendo lo script shell scstart. Per ulteriori informazioni, vedere *[Esecuzione degli script della shell](#page-32-0)* a [pagina 33.](#page-32-0)

## <span id="page-31-5"></span><span id="page-31-2"></span>**Connessione in modalità testo**

#### <span id="page-31-7"></span><span id="page-31-6"></span>**Per avviare ServiceCenter in modalità testo:**

- **1** Passare alla directory RUN di ServiceCenter.
- **2** Digitare scenter -term:<*terminale*>

<span id="page-31-4"></span>dove *terminale* è il tipo di terminale che si sta utilizzando, ad esempio ansi o xterm. ServiceCenter verrà avviato in modalità testo.

**3** Digitare il proprio nome utente e la password. Verrà visualizzato il menu principale. Se per qualche motivo il programma non si avvia, controllare gli eventuali messaggi di errore nei file \*.log.

La [Figura 1](#page-32-1) mostra il menu principale di ServiceCenter.

```
format: menu.prompt falcon
> scroll: half
Date: 03/06/02 09:59
Command:
User: falcon
  ***********************************
         ServiceCenter
         MAIN MENU
 f1 Service Management Menu
 f2 Incident Management Menu
  f3 Logoff
  f4 Inventory Management Menu
  f6 Change Management Menu
  f7 Request Management Menu
 f8 SLA Management
 f9 Contract Management
 f11 Administration Menu
       Scheduled Maintenance
  f1=cc f2=im f3=logoff f4=icm f6=cm3 f7=ocm f8=sla f9=contract
 f11=am f12=rt
```
<span id="page-32-1"></span>**Figura 1: Menu principale di ServiceCenter**

# <span id="page-32-0"></span>**Esecuzione degli script della shell**

La versione Unix di ServiceCenter dispone di tre script della shell che automatizzano l'avvio, l'arresto e il monitoraggio del sistema. Tali script generici possono essere utilizzati per qualsiasi sistema ServiceCenter. Eseguire questi script direttamente dalla directory RUN di ServiceCenter oppure includere la directory RUN nel proprio percorso (PATH) per poterli richiamare da qualunque percorso.

## <span id="page-33-0"></span>**Avvio dei processi in background con scstart**

<span id="page-33-4"></span>Lo script scstart avvia il server e le utilità di pianificazione in background di ServiceCenter. L'utente che esegue questo script deve essere proprietario del sistema ServiceCenter.

#### <span id="page-33-2"></span>**Per avviare ServiceCenter:**

**1** Passare alla directory contenente il file dei parametri di avvio di ServiceCenter (sc.ini) e digitare uno dei seguenti comandi:

scstart scstart [-h]

dove [-h] visualizza un testo di guida.

**2** Per avviare un sistema ServiceCenter con un server aggiuntivo, passare alla directory contenente il file dei parametri di avvio di ServiceCenter (sc.ini) e digitare:

scstart -listener:[*xname*]

dove -listener:[*xname*] avvia un altro server di ServiceCenter utilizzando *xname* come nome di socket.

## <span id="page-33-1"></span>**Arresto dei processi in background con scstop**

<span id="page-33-5"></span>Lo script scstop esegue un arresto in tre fasi di ServiceCenter.

- Il sistema tenta di eseguire un arresto normale.
- <span id="page-33-3"></span>Il sistema termina eventuali processi di ServiceCenter in esecuzione.
- Il sistema rilascia le risorse del sistema di comunicazione interprocesso IPC.

L'utente che esegue questo script deve essere proprietario del sistema ServiceCenter.

#### **Per arrestare ServiceCenter:**

- Passare alla directory contenente il file dei parametri di avvio di ServiceCenter (sc.ini) e digitare uno dei seguenti comandi:

```
scstop [-h]
scstop u -s
scstop u -c
scstop u [-c|-s] [-qif]
scstop g nomegruppo [-c|-s] [-qif]
```
Nella tabella seguente sono descritte le opzioni disponibili.

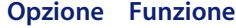

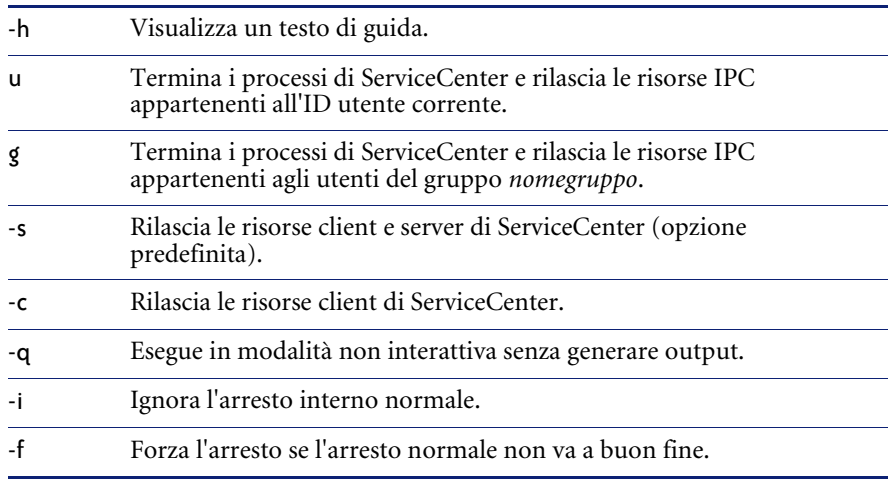

<span id="page-34-0"></span>**Avviso:** Se è in esecuzione una rigenerazione di file, l'arresto forzato (-f) può danneggiare i file. Utilizzare le funzioni status e system.monitor di ServiceCenter per esaminare i processi attivi. Per ulteriori informazioni, consultare la *Guida per l'amministratore del sistema di ServiceCenter*.

**Nota:** Non rilasciare le risorse di ServiceCenter se sono attivi utenti su una workstation Unix abilitata all'esecuzione di client multipli; in caso contrario, questo comando terminerebbe tutte le sessioni degli utenti attivi. Peregrine Systems consiglia di includere il comando di eliminazione in uno script come passaggio condizionale che verifichi sempre se vi sono altri utenti attivi.

## <span id="page-35-0"></span>**Visualizzazione dello stato del sistema**

<span id="page-35-5"></span><span id="page-35-3"></span>Lo script scstatus visualizza lo stato di un sistema ServiceCenter, inclusi i processi di ServiceCenter e le risorse IPC.

#### **Per visualizzare lo stato del sistema:**

**1** Digitare uno dei seguenti comandi:

scstatus [-h] scstatus [u [nomeutente]] scstatus g [nomegruppo]

Nella tabella seguente sono descritte le opzioni disponibili.

#### **Opzione Funzione**

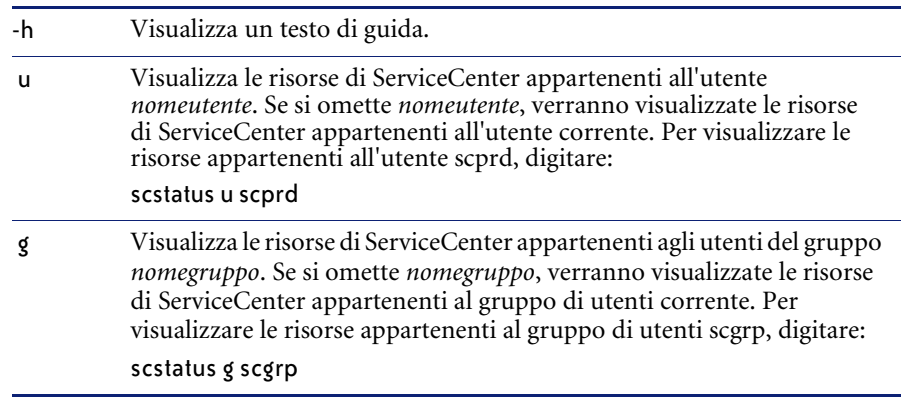

# <span id="page-35-4"></span><span id="page-35-1"></span>**Verifica dei parametri del kernel Unix**

<span id="page-35-2"></span>ServiceCenter utilizza le risorse del sistema Unix. La maggior parte dei sistemi dispone di risorse sufficienti per l'esecuzione in modalità di valutazione; tuttavia, man mano che il numero degli utenti di ServiceCenter aumenta, può essere necessario modificare alcuni parametri del kernel per poter sostenere il carico di lavoro.

Per ulteriori informazioni, vedere *[Requisiti delle risorse del kernel](#page-22-3)* a pagina 23.

<span id="page-36-1"></span><span id="page-36-0"></span>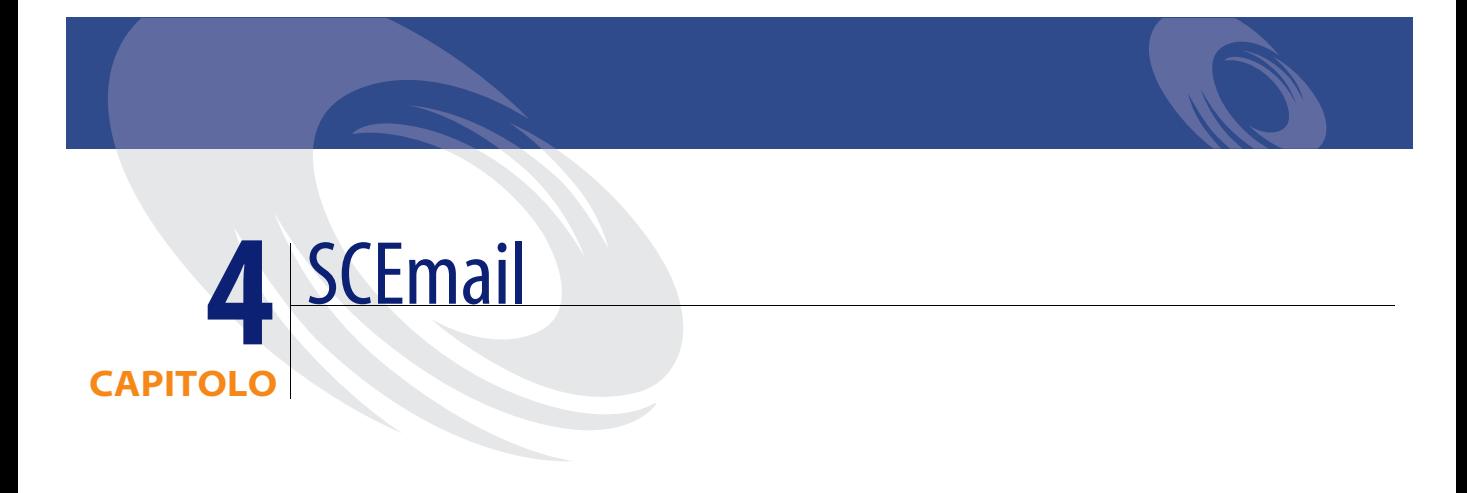

<span id="page-36-2"></span>SCEmail è un componente di ServiceCenter che consente di inviare messaggi di posta elettronica ad applicazioni di posta esterne. SCEmail invia i messaggi di posta utilizzando il programma standard di Unix sendmail. SCEmail è situato nella directory RUN di ServiceCenter.

Leggere questo capitolo per ottenere informazioni su:

- *[Avvio di SCEmail](#page-37-0)* a pagina 38
- *[Uso della posta elettronica con ServiceCenter](#page-37-1)* a pagina 38

# <span id="page-37-7"></span><span id="page-37-0"></span>**Avvio di SCEmail**

<span id="page-37-6"></span><span id="page-37-4"></span>SCEmail è un'applicazione Unix che consente di inviare messaggi di posta elettronica da ServiceCenter utilizzando applicazioni di posta esterne. SCEmail viene avviato automaticamente all'avvio di ServiceCenter dalla riga di comando senza parametri. SCEmail utilizza il parametro log: nel file sc.ini per determinare il file registro predefinito da utilizzare. Il file registro predefinito è email.log. È possibile modificare il file scstart situato nella directory RUN di ServiceCenter per aggiungere parametri di avvio opzionali.

<span id="page-37-5"></span><span id="page-37-3"></span>Verificare che SCEmail sia stato avviato correttamente esaminando il file registro email.log. Il messaggio che indica un avvio riuscito è Initializing.

All'avvio, SCEmail verifica l'esistenza di eventi Email di ServiceCenter e li trasforma in messaggi di posta veri e propri.

# <span id="page-37-1"></span>**Uso della posta elettronica con ServiceCenter**

Leggere questa sezione per ottenere informazioni su:

- *[Invio di posta di ServiceCenter mediante posta elettronica](#page-37-2)*
- *[Errori e messaggi restituiti](#page-38-0)* a pagina 39
- *[Parametri opzionali](#page-38-1)* a pagina 39

## <span id="page-37-2"></span>**Invio di posta di ServiceCenter mediante posta elettronica**

Per inviare posta di ServiceCenter ad utenti di posta elettronica esterna, è necessario che l'amministratore del sistema acceda al sistema e modifichi il record operatore dell'utente in modo che faccia riferimento all'indirizzo di posta elettronica esterno di quell'utente.

#### **Per modificare un record operatore dell'utente:**

- **1** Accedere a ServiceCenter con un account che disponga dei privilegi di amministratore del sistema.
- **2** Accedere al record operatore utilizzando una delle opzioni di Amministrazione.
- **3** Digitare l'indirizzo di posta elettronica dell'utente nel relativo campo.
- **4** Salvare il record operatore.

# <span id="page-38-0"></span>**Errori e messaggi restituiti**

La posta viene inviata da SCEmail come se venisse inviata dall'account che ha avviato SCEmail. I messaggi inviati a quell'account non vengono consegnati a ServiceCenter. Tra questi vi sono gli eventuali messaggi non recapitati a causa di indirizzi e-mail errati o non più in uso. Peregrine Systems raccomanda di controllare periodicamente l'account di avvio di SCEmail.

## <span id="page-38-1"></span>**Parametri opzionali**

Quando si avvia ServiceCenter è possibile digitare i seguenti parametri opzionali:

#### <span id="page-38-3"></span>**Parametro Funzione**

<span id="page-38-6"></span><span id="page-38-5"></span><span id="page-38-4"></span><span id="page-38-2"></span>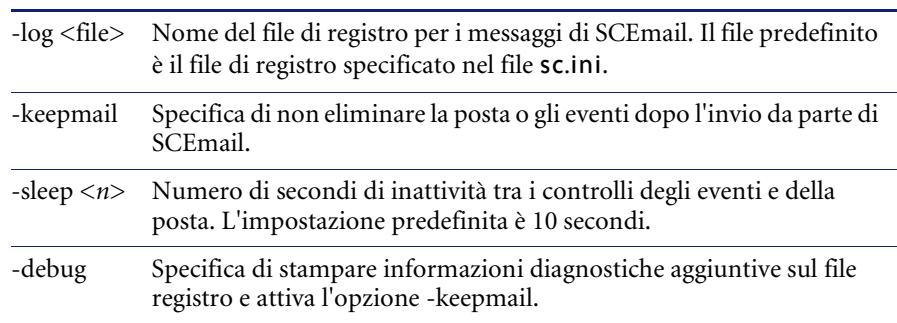

# <span id="page-40-1"></span><span id="page-40-0"></span>**APPENDICE A** Informazioni integrative

Questa appendice fornisce informazioni integrative necessarie agli amministratori del sistema per l'installazione e l'esecuzione di ServiceCenter.

Leggere questa appendice per ottenere informazioni su:

- *[Struttura delle directory di ServiceCenter](#page-41-0)* a pagina 42
- *[Uso del protocollo TCP/IP](#page-42-0)* a pagina 43
- *[Utilizzo di altri database](#page-46-1)* a pagina 47

# <span id="page-41-1"></span><span id="page-41-0"></span>**Struttura delle directory di ServiceCenter**

<span id="page-41-6"></span>L'installazione crea le seguenti sottodirectory nella directory principale di ServiceCenter. Se oltre a ServiceCenter vengono caricati anche altri prodotti, il sistema creerà una directory per ciascun prodotto aggiuntivo.

<span id="page-41-5"></span><span id="page-41-4"></span><span id="page-41-3"></span><span id="page-41-2"></span>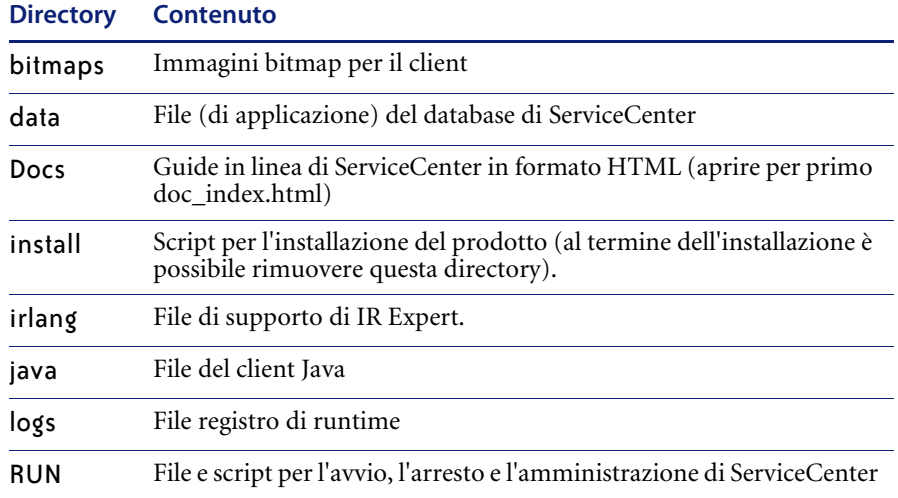

# <span id="page-42-1"></span><span id="page-42-0"></span>**Uso del protocollo TCP/IP**

<span id="page-42-5"></span><span id="page-42-4"></span>ServiceCenter supporta il protocollo TCP/IP per la comunicazione client/server. All'avvio, il server di ServiceCenter diventa disponibile in rete con un nome di servizio TCP/IP. Il parametro system del server specifica il nome del servizio. La [Figura 1](#page-42-2) mostra una configurazione client/server tipica di ServiceCenter.

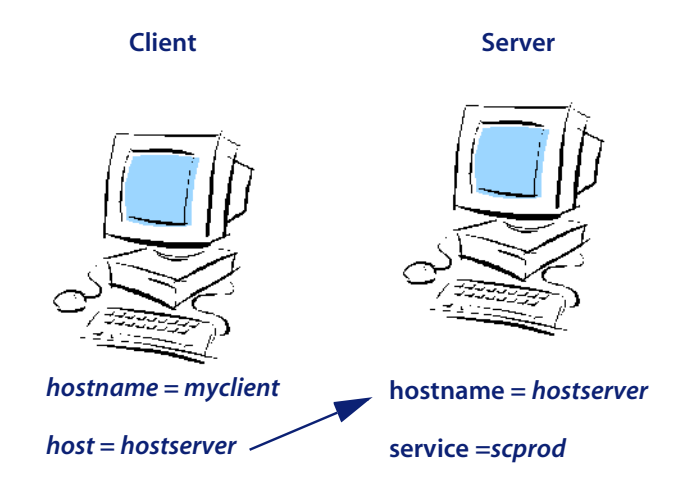

**Figura 1: Comunicazione con il protocollo TCP/IP**

<span id="page-42-3"></span><span id="page-42-2"></span>Il nome host del server di ServiceCenter è hostserver. Il nome del servizio del server è scprod, da specificare con un parametro del servizio. Il nome host del client è *myclient* e comunica con questo server specificando il nome host *hostserver* e il nome servizio *scprod*.

# <span id="page-43-1"></span><span id="page-43-0"></span>**Indicazione dell'host del server e del nome del servizio**

<span id="page-43-6"></span><span id="page-43-5"></span>La maggior parte delle configurazioni TCP/IP si serve dei file hosts e services per identificare l'indirizzo IP e il numero del servizio o della porta. Vedere gli esempi di file hosts e services riportati di seguito. Per maggiori informazioni, consultare la propria documentazione TCP/IP e l'appendice *[Esempi](#page-48-1)* a [pagina 49.](#page-48-1)

Esempio di file hosts:

31.41.59.61myclient myclient.peregrine.com # MYCLIENT host entry 31.41.59.62hostserver hostserver.peregrine.com# HOSTPC host entry

Esempio di file services:

scprod1423/tcp# Production ServiceCenter

#### <span id="page-43-4"></span><span id="page-43-3"></span>**Parametro Host**

<span id="page-43-2"></span>Al termine di un'installazione standard, non è necessario modificare il file sc.ini. Definire il nome host nel file TCP/IP hosts oppure nel DNS (Domain Name Server) per specificare il nome host TCP/IP sul quale è in esecuzione il server di ServiceCenter. Definire il parametro host nel file di inizializzazione (sc.ini) oppure come parametro della riga di comando per l'icona del programma. Il parametro host specifica il nome host TCP/IP sul quale è in esecuzione il server di ServiceCenter.

#### **Per aggiungere i parametri hosts:**

- **1** Aprire il file sc.ini utilizzando un editor di testo.
- **2** Aggiungere o modificare il seguente parametro: host:hostname

Nell'esempio della [Figura 1 a pagina 43,](#page-42-2) i parametri host e service verranno specificati come:

host:hostpc

**3** Salvare le modifiche e chiudere il file.

Come parametro di avvio della riga di comando è anche possibile specificare:

-system:hostname.service

#### <span id="page-44-2"></span>**Parametro Service**

<span id="page-44-1"></span>Il parametro service specifica il nome servizio del server di ServiceCenter nel caso di esecuzione in modalità client/server. È possibile specificare il nome servizio come numero di porta anziché un nome oppure lasciarlo vuoto per mantenere l'impostazione predefinita della porta. Il numero di porta predefinito per service è 12670. È possibile specificare il parametro service nel file di inizializzazione (sc.ini) oppure come parametro della riga di comando per l'icona del programma.

<span id="page-44-6"></span>**Nota:** Prima di modificare il file sc.ini, verificare la correttezza dei valori per servicename e hostname relativi al server di destinazione.

#### **Per modificare il parametro services:**

- **1** Aprire il file sc.ini utilizzando un editor di testo.
- **2** Aggiungere (o modificare) il seguente parametro: service:servicename

Nell'esempio della [Figura 1 a pagina 43,](#page-42-2) il parametro service è: service:scprod

Se al posto di un nome di servizio si specifica un numero di porta, il formato corretto è:

<span id="page-44-4"></span>service:1423

Se si utilizza il numero di porta predefinito 12670, è possibile omettere il nome di servizio.

- **3** Salvare le modifiche e chiudere il file.
	- **Nota:** Se per il parametro service si utilizza un nome, ad esempio scprod, tale nome deve essere presente nel file services TCP/IP.

<span id="page-44-3"></span>Come parametro di avvio della riga di comando è anche possibile specificare:

<span id="page-44-5"></span>-system:hostname.service

#### <span id="page-44-0"></span>**Parametro Express**

La modalità Express può migliorare le prestazioni in caso di lentezza di comunicazione con il server oppure di risorse insufficienti nella CPU del client.

Per il client ServiceCenter, il parametro express specifica il server di ServiceCenter nel caso di esecuzione in modalità Express. È possibile immettere il nome express come numero di porta anziché un nome oppure lasciarlo vuoto per mantenere l'impostazione predefinita della porta. Il numero di porta predefinito per express è 12670, lo stesso numero di porta previsto per un full client.

<span id="page-45-3"></span><span id="page-45-1"></span>È possibile specificare i parametri express nel file di inizializzazione (sc.ini) oppure come parametro della riga di comando per l'icona del programma.

#### **Per modificare il parametro express:**

- **1** Aprire il file sc.ini utilizzando un editor di testo.
- **2** Per connettersi a un server Express, sostituire il parametro service con il parametro express:

host:hostname express:expressname

Nell'esempio della [Figura 1 a pagina 43,](#page-42-2) il parametro express è:

#### express:scprodex

Se al posto di un nome di servizio si specifica un numero di porta, il formato corretto è:

host:hostpc express:1424

<span id="page-45-4"></span>Se si mantiene il numero di porta predefinito 12680, è possibile omettere o lasciare vuoto il valore del parametro express.

<span id="page-45-2"></span>host:hostpc express:

**3** Salvare le modifiche e chiudere il file. Come parametro di avvio della riga di comando è anche possibile specificare:

<span id="page-45-0"></span>-host:hostname -express:expressname

## <span id="page-46-8"></span><span id="page-46-0"></span>**Modifica del parametro system**

Scegliendo un'installazione tipica, non è necessario aggiungere il parametro system, in quanto ciò viene eseguito dalla procedura di installazione.

#### **Per modificare il parametro system:**

- **1** Aprire il file sc.ini utilizzando un editor di testo.
- **2** Modificare il parametro system:

system:nomeservizio TCP/IP

<span id="page-46-5"></span>Si tratta di un nome di servizio univoco che definisce la porta del server di ServiceCenter sulla propria workstation. Rivolgersi all'amministratore del sistema per ottenere il nome del servizio corretto nel caso in cui non sia assegnato dal proprio file services.

**3** Salvare le modifiche e chiudere il file.

# <span id="page-46-9"></span><span id="page-46-1"></span>**Utilizzo di altri database**

<span id="page-46-3"></span><span id="page-46-2"></span>Oltre al database di ServiceCenter, che offre un elevato livello di prestazioni e affidabilità, è possibile utilizzare altri database come:

- <span id="page-46-4"></span>**IBM DB2 Universal**
- Oracle
- Sybase

<span id="page-46-6"></span>Per informazioni sulla disponibilità di prodotti di altri fornitori, contattare Peregrine Systems. Il programma di installazione di ServiceCenter può preparare automaticamente gli altri RDBMS supportati da ServiceCenter e compatibili ODBC.

#### **Per utilizzare un altro database:**

- **1** Aprire il file sc.ini utilizzando un editor di testo.
- **2** Aggiungere il parametro sqldb nel file sc.ini:

<span id="page-46-7"></span>sqldb:hostname

dove hostname è il nome del collegamento ODBC per il server.

- <span id="page-47-2"></span><span id="page-47-1"></span>**3** Aggiungere il parametro sqllogin nel file sc.ini: sqllogin:idaccesso/password dove idaccesso è il nome di accesso dell'utente che dispone di privilegi DBA e password è la password per l'account DBA.
- **4** Salvare le modifiche e chiudere il file.
- **5** Digitare il comando scenter convert dal prompt dei comandi:

<span id="page-47-0"></span>scenter convert.*databasename* dove *databasename* è il nuovo database da utilizzare. Ad esempio:

scenter convert.oracle scenter convert.sybase

<span id="page-47-3"></span>I messaggi di registrazione del processo di conversione vengono indirizzati al dispositivo di output standard (stdout). È possibile reindirizzare tali messaggi in un file aggiungendo >*nomefile* alla riga di comando, dove *nomefile* è il nome del file di testo sul quale si desidera scrivere le informazioni del registro.

**Nota:** Poiché la logica di preparazione del database è in RAD, assicurarsi di disporre del codice RAD più recente.

<span id="page-48-1"></span><span id="page-48-0"></span>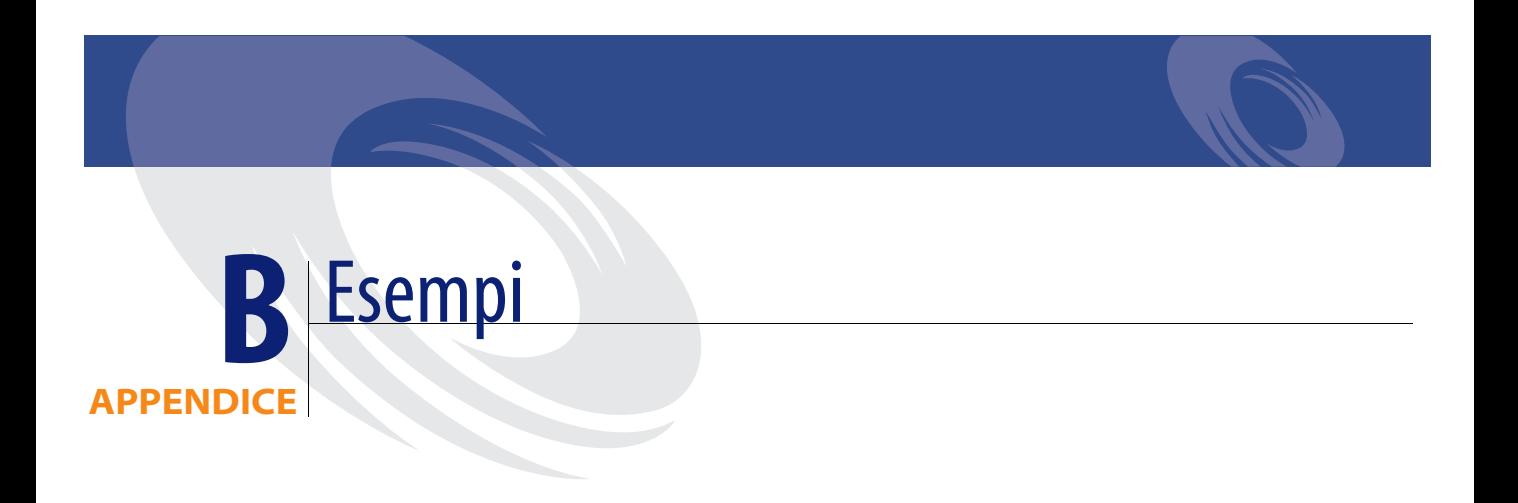

<span id="page-48-2"></span>Di seguito è riportato un esempio del file etc/services da un'installazione di ServiceCenter su una piattaforma Solaris.

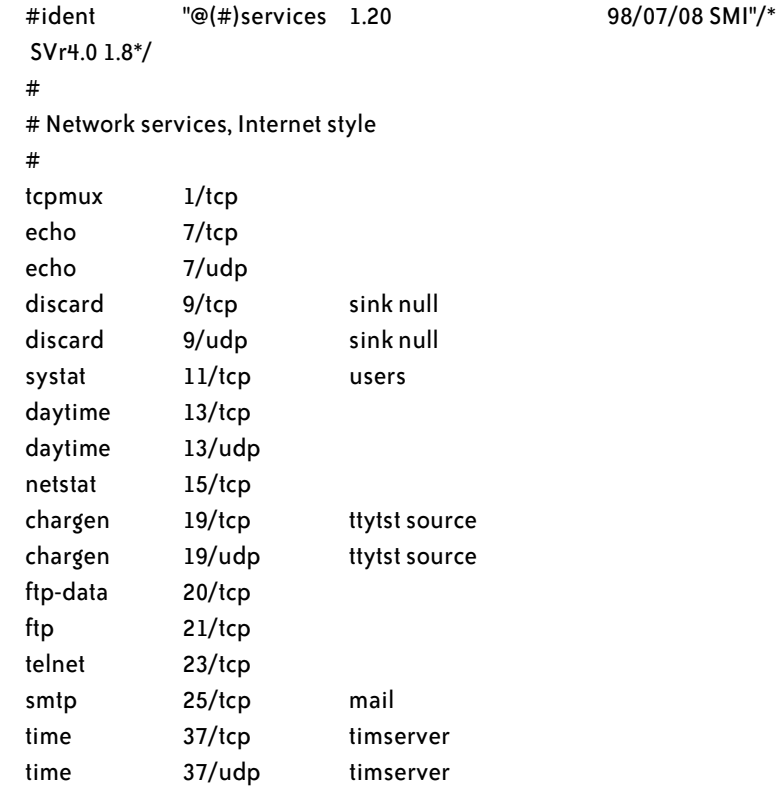

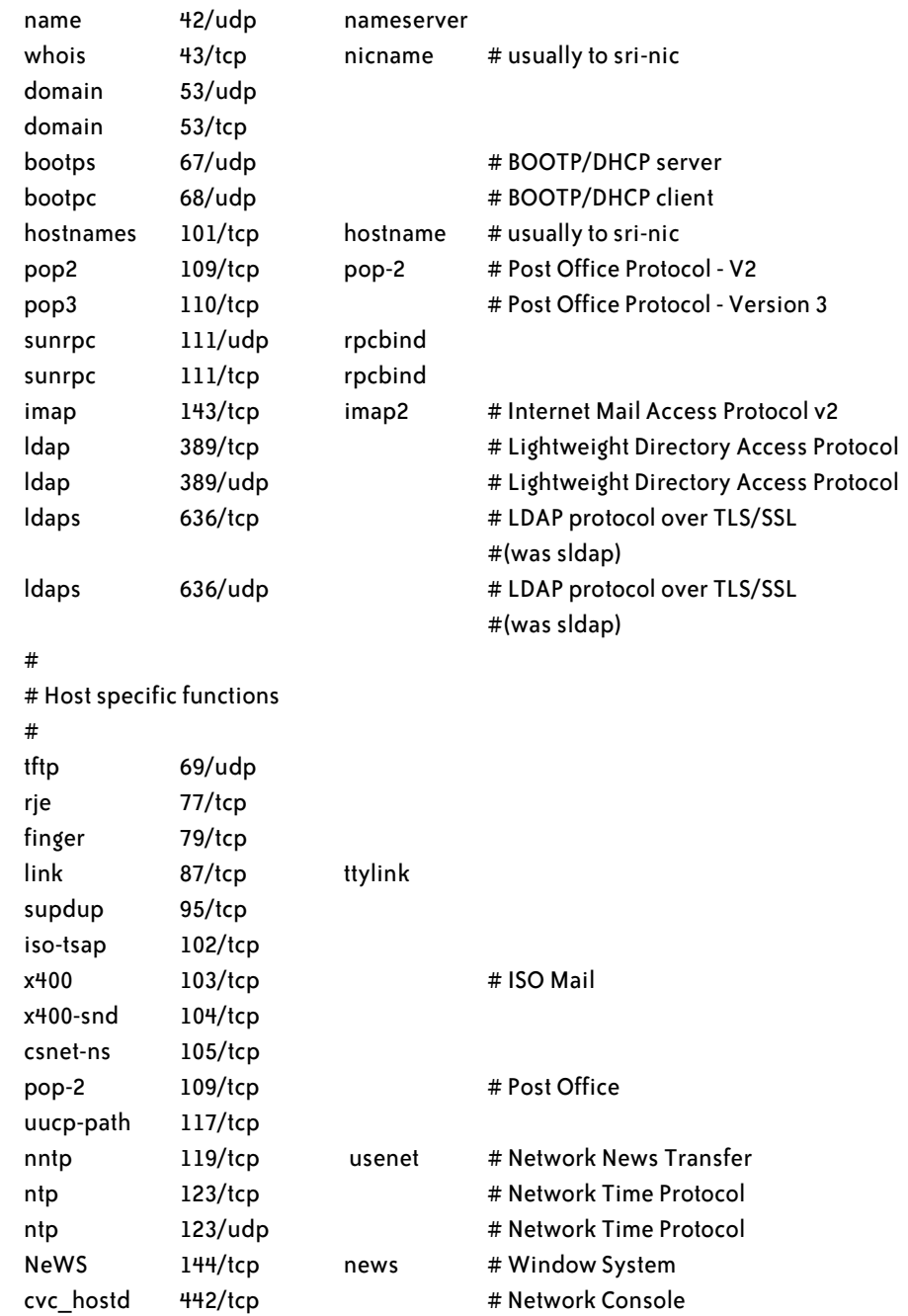

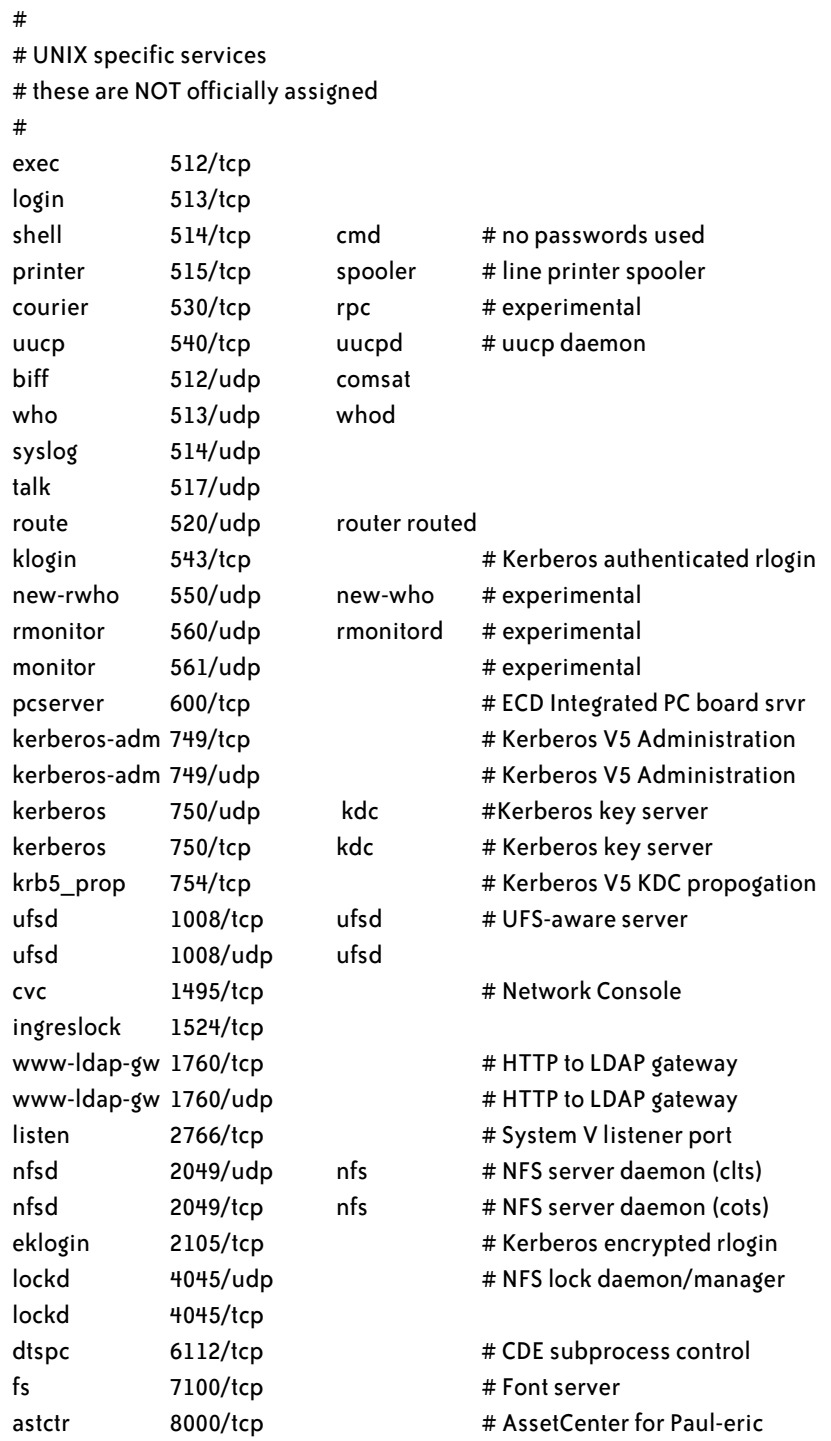

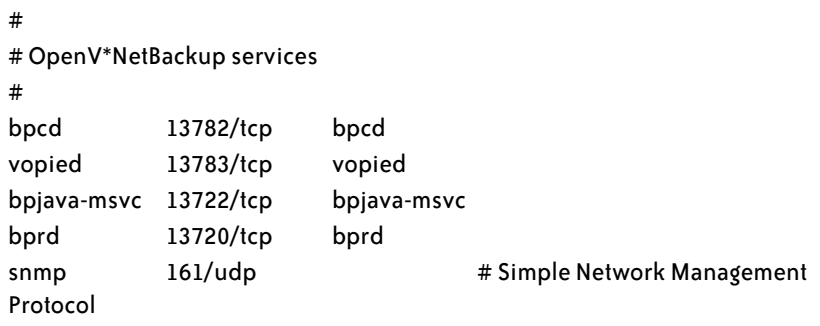

# <span id="page-52-0"></span>Indice

## **A**

[accesso come utente root 12](#page-11-2) aggiunta [parametro express 45](#page-44-0) [parametro host 44](#page-43-2) [parametro service 45](#page-44-1) AIX, server [configurazione kernel 23](#page-22-4) [dimensioni set di dati 29](#page-28-1) [ulimit -a 29](#page-28-2) [assistenza clienti 6](#page-5-3) [assistenza tecnica 6](#page-5-3)

### **B**

[Bourne shell, server HP-UX 25](#page-24-0)

### **C**

[C shell, server HP-UX 25](#page-24-1) [CenterPoint, sito Web 6,](#page-5-4) [7](#page-6-4) Client Java [dimensioni heap 22](#page-21-2) client Java [prestazioni di runtime 22](#page-21-3) [clustering HACMP 13](#page-12-0) [clustername, parametro 13](#page-12-1) codice di autorizzazione [aggiornamento 21](#page-20-2) [trasformazione in permanente 22](#page-21-4) [codice di autorizzazione permanente 22](#page-21-4) [comandi, scenter convert 48](#page-47-0) [connessione a un server remoto 32](#page-31-3)

## **D**

[data, directory 42](#page-41-2) [database 47](#page-46-2) [database commerciali 47](#page-46-3) [DB2 Universal 47](#page-46-4) [debug, parametro 39](#page-38-2) [dimensioni heap, client Java 22](#page-21-2) [DISPLAY, variabile di ambiente 24](#page-23-2) [DNS \(Domain Name Server\) 44](#page-43-3) [Domain Name Server \(DNS\) 44](#page-43-3)

## **E**

[Education Services 8](#page-7-1) [email.log, file 38](#page-37-3) [express, parametro 44,](#page-43-4) [45](#page-44-2) [-express:expressname, parametro 46](#page-45-0)

## **F**

file [danneggiamento 35](#page-34-0) [email.log 38](#page-37-3) [hosts 44](#page-43-5) [kernel data 19](#page-18-1) [namedusers 22](#page-21-5) [registro 32](#page-31-4) [sc.ini 13,](#page-12-2) [21,](#page-20-3) [34,](#page-33-2) [38,](#page-37-4) [39,](#page-38-3) [45,](#page-44-1) [46,](#page-45-1) [48](#page-47-1) [scstart 38](#page-37-5) [services 11,](#page-10-0) [18,](#page-17-1) [20,](#page-19-2) [44,](#page-43-6) [45,](#page-44-3) [47](#page-46-5) [sysctl.conf 26](#page-25-1) [system 27](#page-26-1)

[file registro 32,](#page-31-4) [42](#page-41-3) forceload:sys⁄[semsys, semaforo 27](#page-26-2) forceload:sys⁄[shmsys, parametro 27](#page-26-3)

#### **H**

[HACMP, clustering 13](#page-12-0) [host, parametro 44,](#page-43-4) [45,](#page-44-2) [46](#page-45-2) [-host:hostname, parametro 46](#page-45-0) [hostname, parametro 43](#page-42-3) [hosts, file 44](#page-43-5) [hpterm 12](#page-11-3) HP-UX, server [Bourne shell 25](#page-24-0) [C shell 25](#page-24-1) [configurazione kernel 24](#page-23-3) [Korn shell 25](#page-24-0) [memoria condivisa 24](#page-23-4) [memoria virtuale 25](#page-24-2) [parametri IPC 24,](#page-23-5) [25](#page-24-3) [processi 24](#page-23-6) [requisiti 23](#page-22-5) [semafori 24](#page-23-7) [spazio di swapping 25](#page-24-4) [utilità SAM 24](#page-23-5)

## **I**

[ID gruppo 10](#page-9-2) [ID utente 10](#page-9-2) [indirizzo IP 10](#page-9-3) [installazione client, Unix 19,](#page-18-2) [20,](#page-19-3) [32](#page-31-5) [installazione client/server 18](#page-17-2) installazione, Unix [procedure client/server 18](#page-17-2) [procedure per il solo client 19,](#page-18-2) [20](#page-19-3) Interprocess Communication, sistema IPC [vedere IPC, risorse](#page-33-3) IPC, parametri [server HP-UX 25](#page-24-3) [server Solaris 28](#page-27-0) [utilità SAM 24](#page-23-8) [IPC, risorse 34](#page-33-3) [irlang 42](#page-41-4) [istruzioni di installazione 15](#page-14-2)

## **K**

[keepmail, parametro 39](#page-38-4) kernel [parametri 36](#page-35-2) [requisiti delle risorse 23](#page-22-6) [kernel.data, file 19](#page-18-1) [Korn shell, server HP-UX 25](#page-24-0)

## **L**

[licenza Utenti autorizzati 21,](#page-20-4) [22](#page-21-6) [licenza Utenti mobili 21,](#page-20-4) [22](#page-21-7) licenze [Utenti autorizzati 21,](#page-20-4) [22](#page-21-6) [Utenti mobili 21,](#page-20-4) [22](#page-21-7) Linux, server [configurazione kernel 26](#page-25-2) [parametro SHMALL 26](#page-25-3) [parametro SHMMAX 26](#page-25-3) [log, parametro 38,](#page-37-6) [39](#page-38-5)

#### **M**

[max\\_nprocs, processo 27](#page-26-4) [maxdsiz, parametro 25](#page-24-5) [maxuprc, processo 27](#page-26-5) memoria condivisa [risorse del kernel 23](#page-22-7) [risorse del server 12](#page-11-4) [server HP-UX 24](#page-23-4) [server Solaris 27](#page-26-6) [memoria esaurita, messaggi 22](#page-21-8) [memoria virtuale, HP-UX 25](#page-24-2) [menu principale 33](#page-32-2) [Microsoft SQL Server 47](#page-46-4) modalità Express [aggiunta del parametro express 45](#page-44-0) [parametro express 46](#page-45-2) [modalità testo 32](#page-31-6)

### **N**

[named users, parametro 22](#page-21-9) [namedusers, file 22](#page-21-5) [namedusersfile, parametro 21,](#page-20-5) [22](#page-21-4) [nome servizio 18,](#page-17-3) [20](#page-19-4)

```
numero porta
    express 46
    predefinito 45, 46
    servizio denominato 18, 20
```
### **O**

[ODBC, database compatibili 47](#page-46-6) [Oracle 47](#page-46-4)

#### **P**

parametri [clustername 13](#page-12-1) [debug 39](#page-38-2) [express 44,](#page-43-4) [45,](#page-44-2) [46](#page-45-2) [-express:expressname 46](#page-45-0) [forceload:sys](#page-26-3)⁄shmsys 27 [host 44,](#page-43-4) [45,](#page-44-2) [46](#page-45-2) [-host:hostname 46](#page-45-0) [hostname 43](#page-42-3) [IPC 24](#page-23-8) [keepmail 39](#page-38-4) [kernel 36](#page-35-2) [log 38,](#page-37-6) [39](#page-38-5) [maxdsiz 25](#page-24-5) [namedusersfile 21,](#page-20-5) [22](#page-21-4) [semsys 27](#page-26-7) [service 44,](#page-43-4) [45](#page-44-2) [servicename 45](#page-44-1) [shmem 24](#page-23-9) [shmmax 24](#page-23-9) [shmmni 24](#page-23-9) [shmsys 27](#page-26-8) [sleep 39](#page-38-6) [sqldb 47](#page-46-7) [sqllogin 48](#page-47-2) [system 47](#page-46-8) [-system:hostname.service 45](#page-44-5) Peregrine Systems [assistenza clienti 6](#page-5-3) [CenterPoint, sito Web 6](#page-5-4) [informazioni di contatto in tutto il mondo 7](#page-6-5) [prestazioni, client Java 22](#page-21-10)

processi [max\\_nprocs 27](#page-26-4) [maxuprc 27](#page-26-5) [server HP-UX 24](#page-23-6) [server Solaris 27](#page-26-9)

## **R**

[RDBMS, parametri 47](#page-46-9) [requisiti delle risorse, kernel 23](#page-22-6) [RUN, directory 42](#page-41-5)

### **S**

[SAM, utilità 24](#page-23-10) [sc.ini, file 13,](#page-12-2) [21,](#page-20-3) [34,](#page-33-2) [38,](#page-37-4) [39,](#page-38-3) [45,](#page-44-6) [46,](#page-45-1) [48](#page-47-1) [SCEmail 38](#page-37-7) [scenter convert, comando 48](#page-47-0) [scenter -term, comando 32](#page-31-7) script [scstart 32,](#page-31-8) [34](#page-33-4) [scstatus 36](#page-35-3) [scstop 34](#page-33-5) [scstart, file 38](#page-37-5) [scstart, script shell 32,](#page-31-8) [34](#page-33-4) [scstatus, script shell 36](#page-35-3) [scstop, script shell 34](#page-33-5) [sema, semaforo 24](#page-23-11) semafori [forceload:sys](#page-26-2)⁄semsys 27 [requisiti delle risorse kernel 23](#page-22-8) [server HP-UX 24](#page-23-7) [server Solaris 27](#page-26-10) [uso da parte di ServiceCenter 12](#page-11-5) [semmap, semaforo 24](#page-23-12) [semmni, semaforo 24](#page-23-13) [semmns, semaforo 24](#page-23-14) [semmnu, semaforo 24](#page-23-15) [semsys, parametro 27](#page-26-7) [semume, semaforo 24](#page-23-16) [sendmail, Unix 37](#page-36-2) server [connessione remota 32](#page-31-3) [host 44](#page-43-1) [installazione 18](#page-17-2) [risorse 12](#page-11-6)

service [parametro 44,](#page-43-4) [45](#page-44-2) [service, parametro 45](#page-44-1) ServiceCenter [amministratore 11](#page-10-1) [avvio in modalità testo 36](#page-35-4) [database 47](#page-46-3) [directory di base 11](#page-10-2) [documentazione 19](#page-18-3) [installazione 15](#page-14-2) [menu principale 33](#page-32-2) [struttura delle directory 42](#page-41-6) [servicename, parametro 45](#page-44-1) [services, file 11,](#page-10-0) [18,](#page-17-1) [20,](#page-19-2) [44,](#page-43-6) [45,](#page-44-3) [47,](#page-46-5) [49](#page-48-2) [servizi di formazione 8](#page-7-1) servizio [nome 44](#page-43-1) [servizio denominato 18,](#page-17-5) [20](#page-19-6) [set di dati, dimensioni, server AIX 29](#page-28-1) [SHMALL, parametro, Linux 26](#page-25-3) [shmem, parametro HP-UX 24](#page-23-9) [shmmax, parametro HP-UX 23,](#page-22-9) [24](#page-23-9) [SHMMAX, parametro, Linux 26](#page-25-3) [shmmni, parametro HP-UX 24](#page-23-9) [shmsys, parametro, HP-UX 27](#page-26-8) sistema [requisiti 10](#page-9-4) [sistema, stato 36](#page-35-5) [sleep, parametro 39](#page-38-6) Solaris, server [configurazione kernel 27](#page-26-11) [memoria condivisa 27](#page-26-6) [parametri IPC 28](#page-27-0) [processi 27](#page-26-9) [semafori 27](#page-26-10) [spazio di swapping, HP-UX 25](#page-24-4) [sqldb, parametro 47](#page-46-7)

[sqllogin, parametro 48](#page-47-2) [stato, sistema 36](#page-35-5) [stdout 48](#page-47-3) [struttura delle directory 42](#page-41-6) [Sybase 47](#page-46-4) [sysctl.conf, file 26](#page-25-1) system [parametro 47](#page-46-8) [system, file 27](#page-26-1) [-system:hostname.service, parametro 45](#page-44-5)

## **T**

TCP/IP [nome servizio 11,](#page-10-3) [43](#page-42-4) [numero porta 18](#page-17-6) [parametri system di TCP/IP 43](#page-42-5) [parametro express 44,](#page-43-4) [45,](#page-44-2) [46](#page-45-2) [parametro host 44,](#page-43-4) [45,](#page-44-2) [46](#page-45-2) [parametro service 44,](#page-43-4) [45](#page-44-2) [terminale ANSI 12](#page-11-7)

## **U**

[ulimit -a, server AIX 29](#page-28-2) Unix [ID utente 10](#page-9-2) [prerequisiti 23](#page-22-6) [processi del server 12](#page-11-8) [programma sendmail 37](#page-36-2) [requisiti di sistema 10](#page-9-4) [SCEmail 38](#page-37-7) [struttura delle directory 12](#page-11-6)

#### **V**

valore predefinito [numero porta, modalità Express 46](#page-45-4) [numero porta, servizio 45](#page-44-4) [variabile di ambiente, DISPLAY 24](#page-23-2)

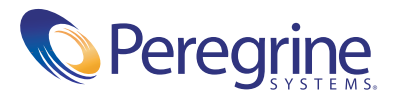